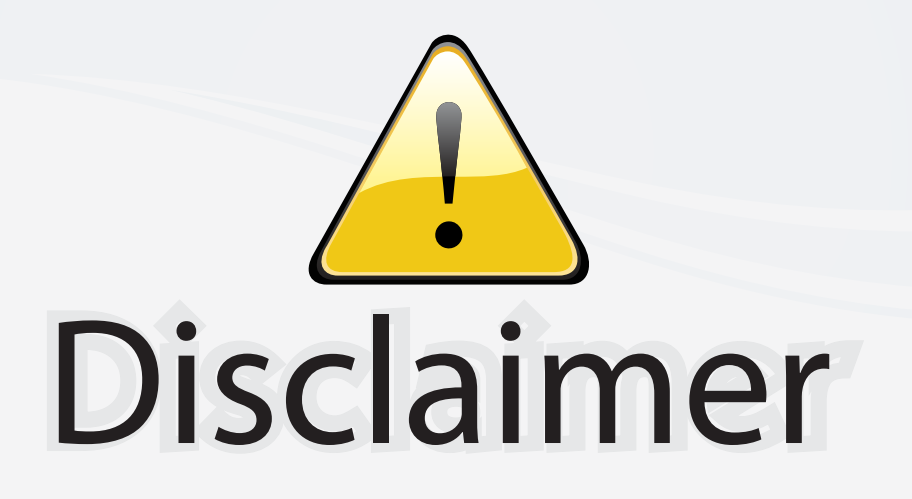

This user manual is provided as a free service by FixYourDLP.com. FixYourDLP is in no way responsible for the content of this manual, nor do we guarantee its accuracy. FixYourDLP does not make any claim of copyright and all copyrights remain the property of their respective owners.

About FixYourDLP.com

FixYourDLP.com (http://www.fixyourdlp.com) is the World's #1 resource for media product news, reviews, do-it-yourself guides, and manuals.

Informational Blog: http://www.fixyourdlp.com Video Guides: http://www.fixyourdlp.com/guides User Forums: http://www.fixyourdlp.com/forum

FixYourDLP's Fight Against Counterfeit Lamps: http://www.fixyourdlp.com/counterfeits

# Sponsors:

RecycleYourLamp.org – Free lamp recycling services for used lamps: http://www.recycleyourlamp.org

Lamp Research - The trusted 3rd party lamp research company: http://www.lampresearch.com

Discount-Merchant.com – The worlds largest lamp distributor: http://www.discount-merchant.com

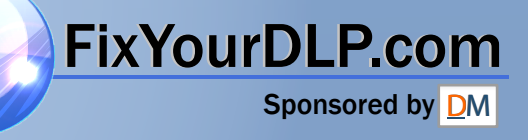

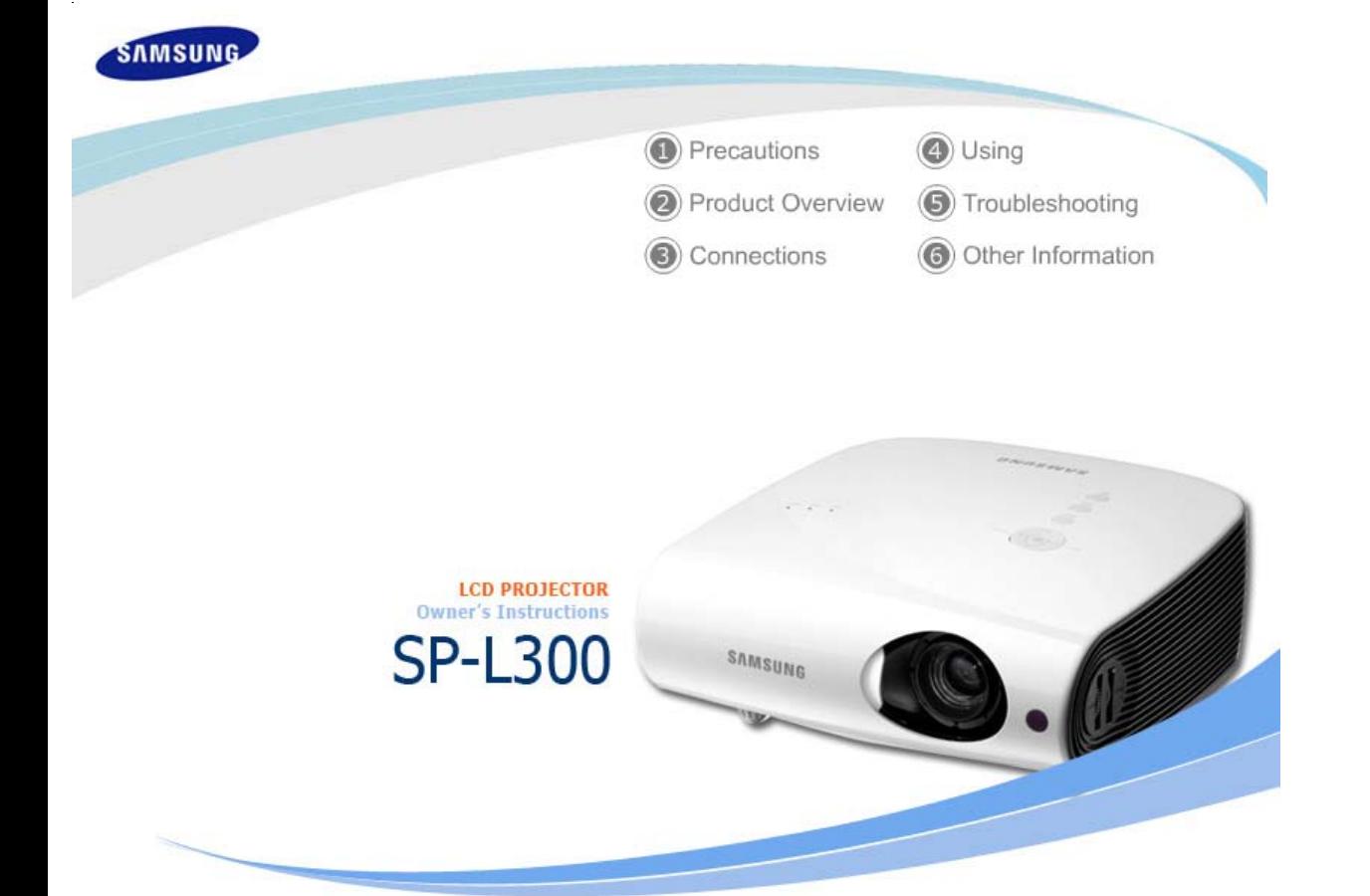

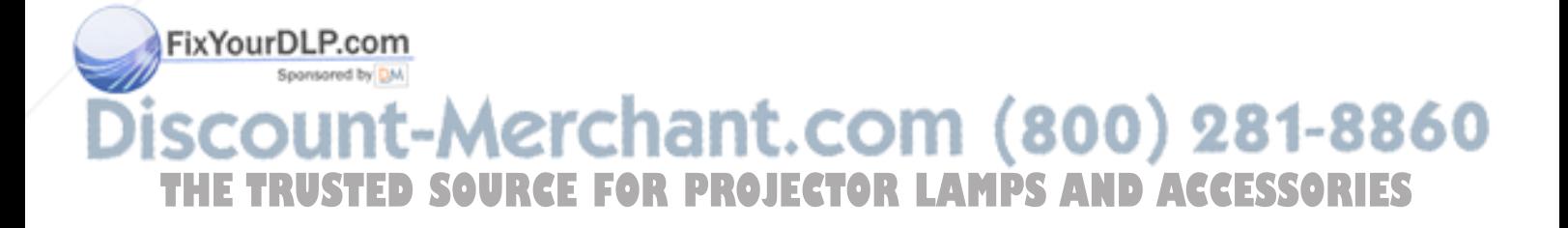

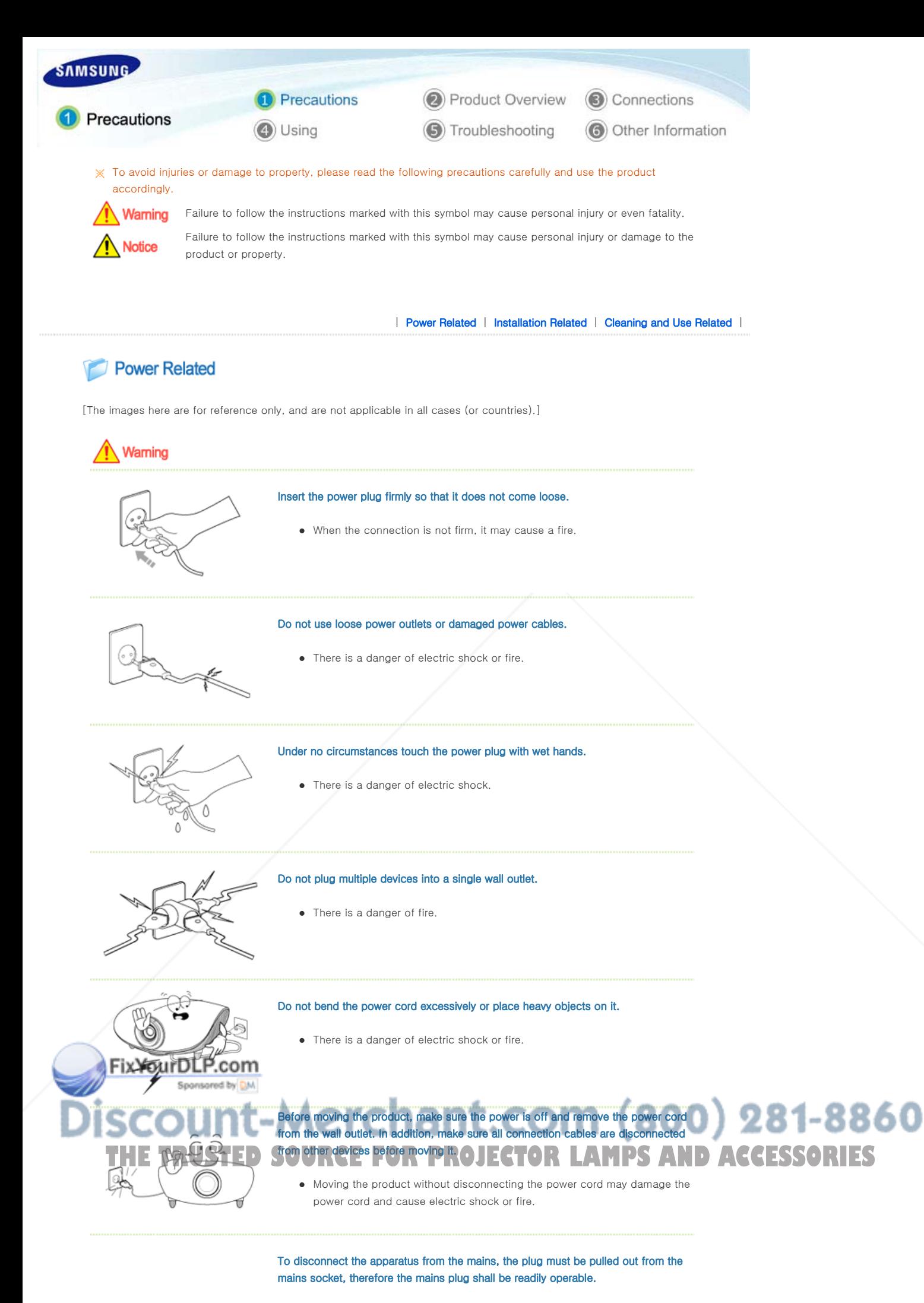

• There is a danger of electric shock or fire.

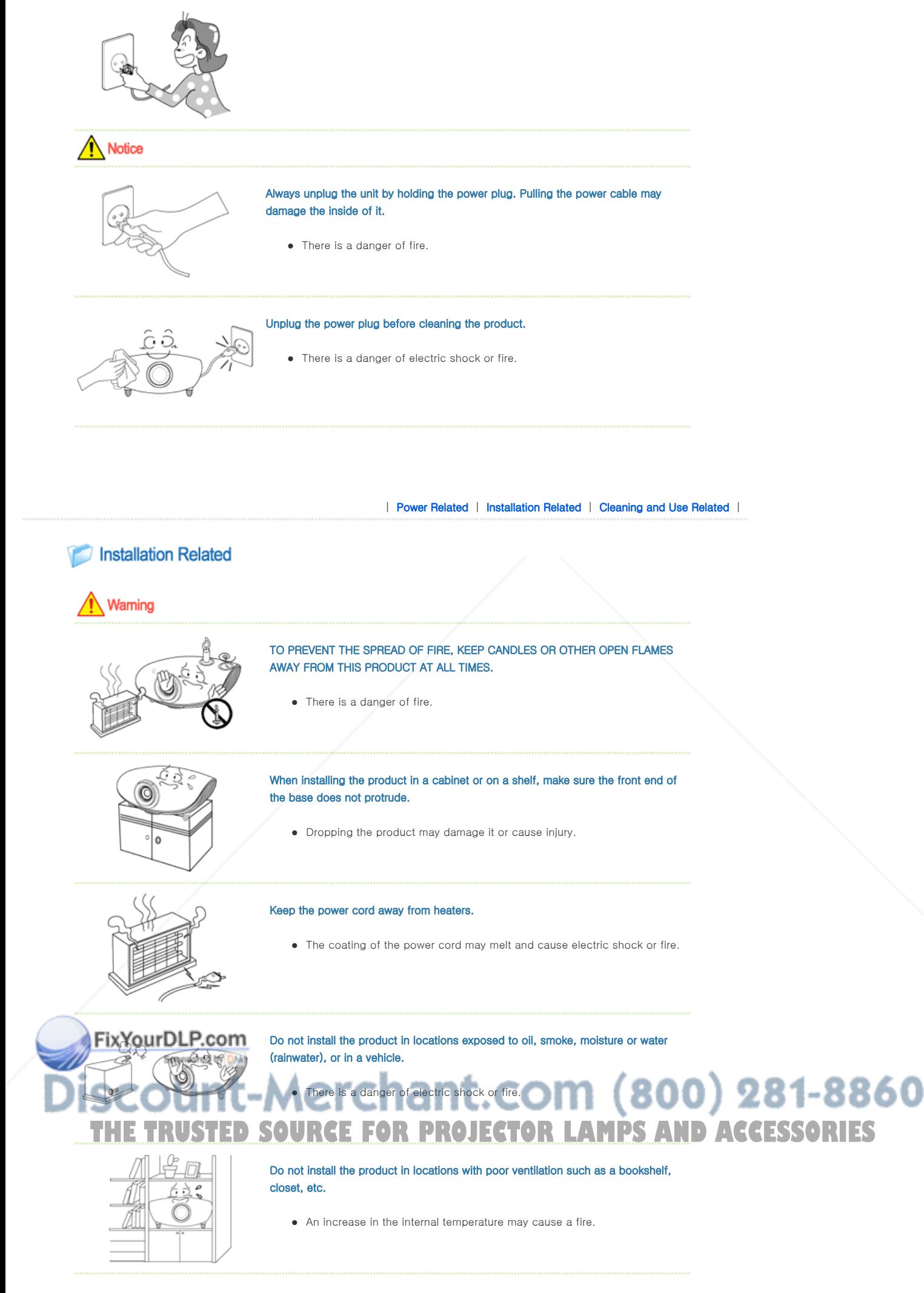

Do not install on an unstable location, or on a stand smaller than the product.

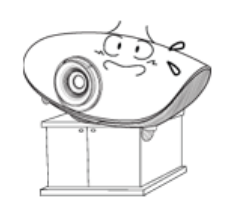

• If the product falls it may harm children. Install on a flat and stable location as the front part is heavy.

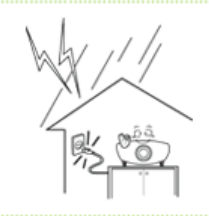

# In case of thunder/lightning, disconnect the power cord from the wall outlet.

• There is a danger of electric shock or fire.

Notice

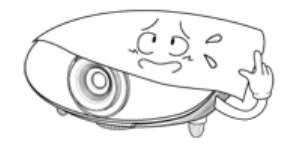

Make sure the product's vents are not blocked by a table cloth or curtain.

• An increase in the internal temperature may cause a fire.

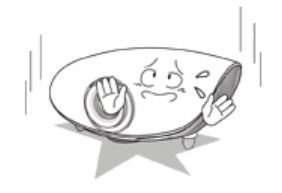

Place the product on the ground carefully.

• Doing so may cause damage or injury.

• Doing so may cause damage or injury.

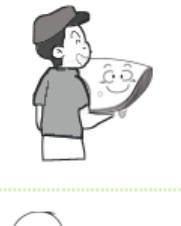

# Keep the product out of children's reach.

Do not drop the product while carrying it.

• If the product falls it may cause harm to children. Install on a flat and stable location as the front part is heavy.

| Power Related | Installation Related | Cleaning and Use Related |

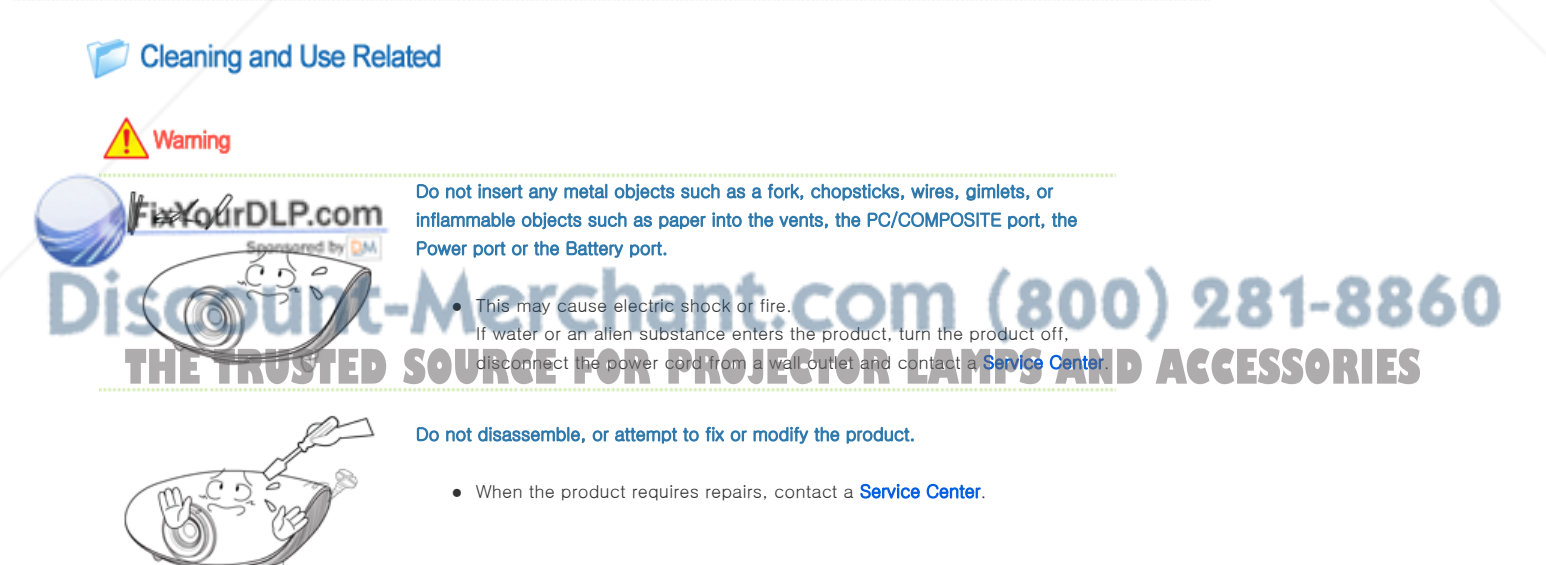

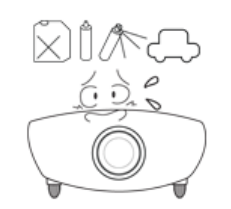

• There is a danger of fire or explosion.

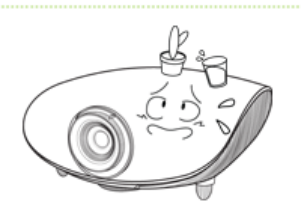

# Do not place containers with water, vases, drinks, chemicals, small metal parts or heavy objects on the product.

• If water enters the product, it may cause electric shock, or fire and when heavy objects fall, they may cause injury.

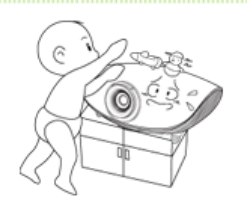

# Do not let children place objects such as toys or cookies on the product.

• If a child tries to reach for any of these objects, the product may fall and cause harm.

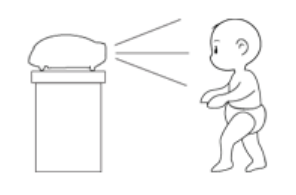

Do not look directly at the light of the lamp nor project the picture onto eyes.

• This is dangerous especially for children.

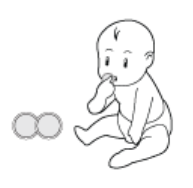

When you remove batteries from the remote, be careful that they are not swallowed by children. Keep batteries out of the reach of children.

• If swallowed, see a doctor immediately.

# **Notice**

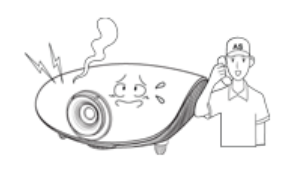

If the product emits smoke, unusual noise, or there is a burning smell,disconnect the power plug immediately, and contact a Service Center.

• There is a danger of electric shock or fire.

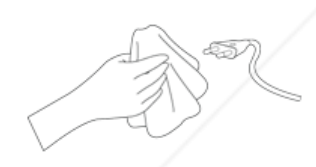

If the power plug pin or jack is exposed to dust, water or alien substances, clean it thoroughly.

• There is a danger of electric shock or fire.

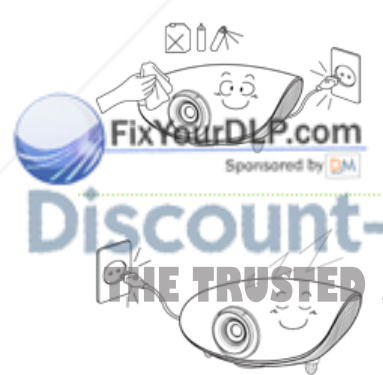

When cleaning the product, disconnect the power cord and wipe the product using a soft dry cloth.

• Do not use any chemicals such as wax, benzene, alcohol, thinners, insecticide, air freshener, lubricant or detergent.

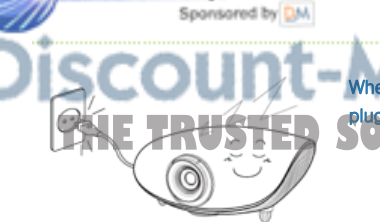

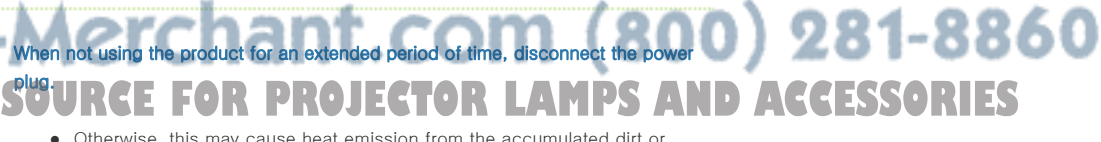

• Otherwise, this may cause heat emission from the accumulated dirt or degraded insulation, leading to electric shock or fire.

Do not install the product in places with heavy dust, chemical substances, high or low temperatures, high humidity, or where it will be operated for a long period continuously etc.

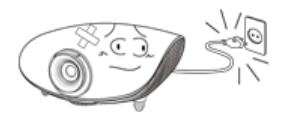

If the product is dropped or the casing is damaged, turn the product off and unplug the power cord.

• This may cause electric shock or fire. Contact a **Service Center**.

# Use only specified standard batteries. Do not use new and used batteries together.

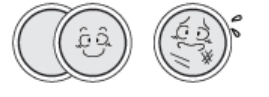

• Incorrect polarity may cause a battery to break or leak and could lead to fire, injury, or contamination (damage).

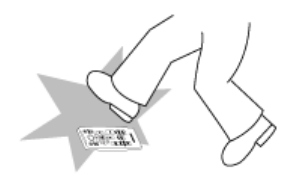

#### Make sure to place your remote control on a table or desk.

• If you step on the remote control, you may fall and hurt yourself or the product may be damaged.

# **Correct Disposal of This Product (Waste Electrical & Electronic Equipment) - Europe only**

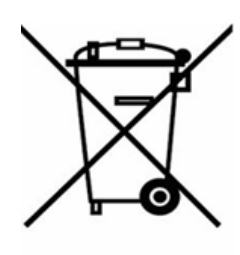

**(Applicable in the European Union and other European countries with separate collection systems)**

This marking shown on the product or its literature, indicates that it should not be disposed with other household waste at the end of its working life. To prevent possible harm to the environment or damage to health from uncontrolled waste disposal, please separate this from other types of waste and recycle it responsibly to promote the sustainable reuse of material resources.

Household users should contact either the retailer where they purchased this product, or their local government office, for details of where and how they can take this item for environmentally safe recycling.

Business users should contact their supplier and check the terms and conditions of the purchase contract. This product should not be mixed with other commercial wastes for disposal.

# **Correct disposal of batteries in this product - Europe only**

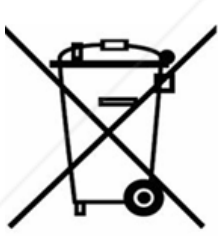

**(Applicable in the European Union and other European countries with separate battery return systems.)**

This marking on the battery, manual or packaging indicates that the batteries in this product should not be disposed of with other household waste at the end of their working life. Where marked, the chemical symbols Hg, Cd or Pb indicate that the battery contains mercury, cadmium or lead above the reference levels in EC Directive 2006/66. If batteries are not properly disposed of, these substances can cause harm to human health or the environment.

FixYourDLP.com o protect natural resources and to promote material reuse, please separate batteries from other types of we by **Diwaste and recycle them through your local, free battery return system.** 

1t.com (800) 281-8860 **PROJECTOR LAMPS AND** 

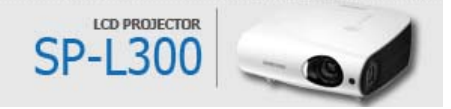

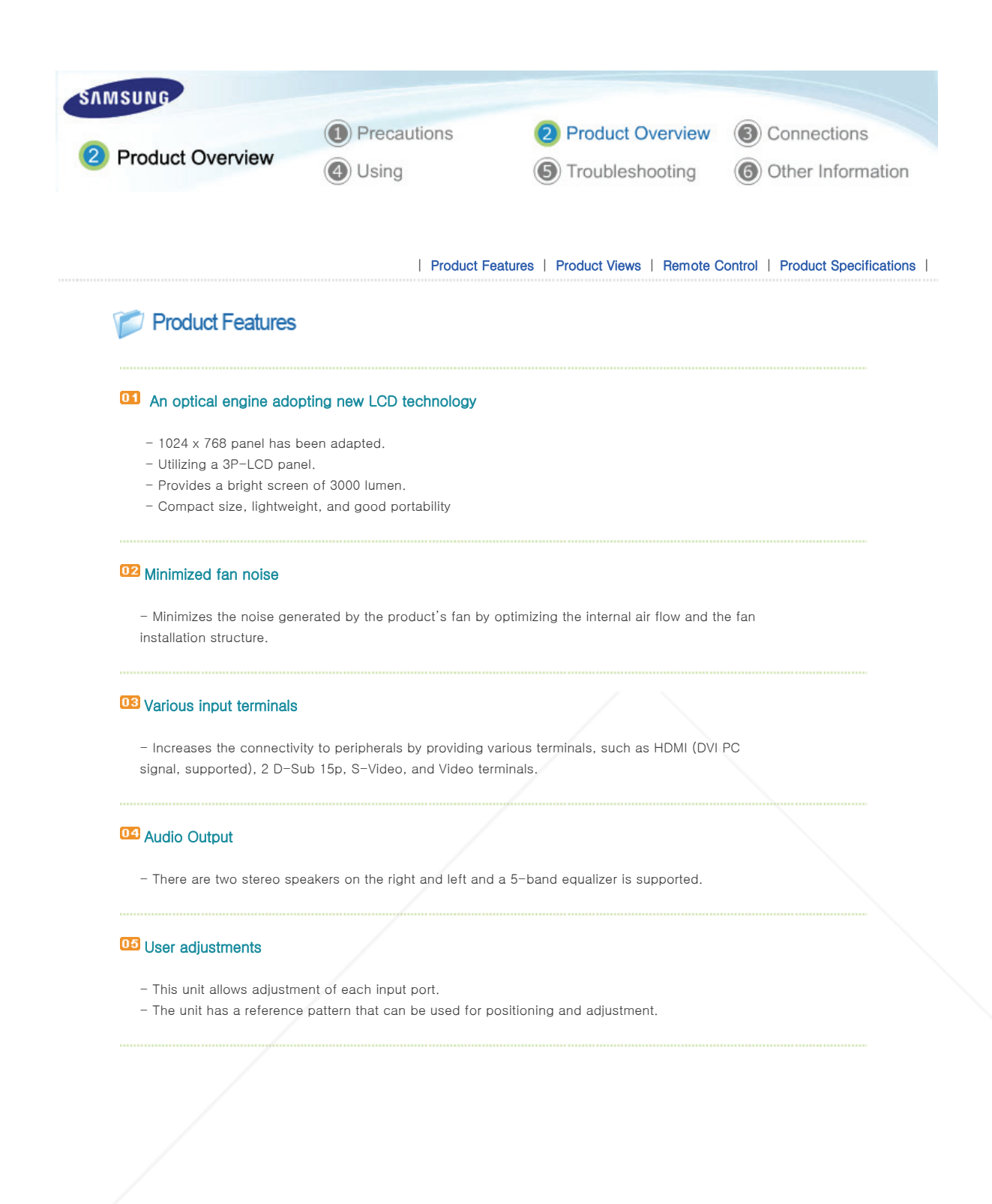

| Product Features | Product Views | Remote Control | Product Specifications

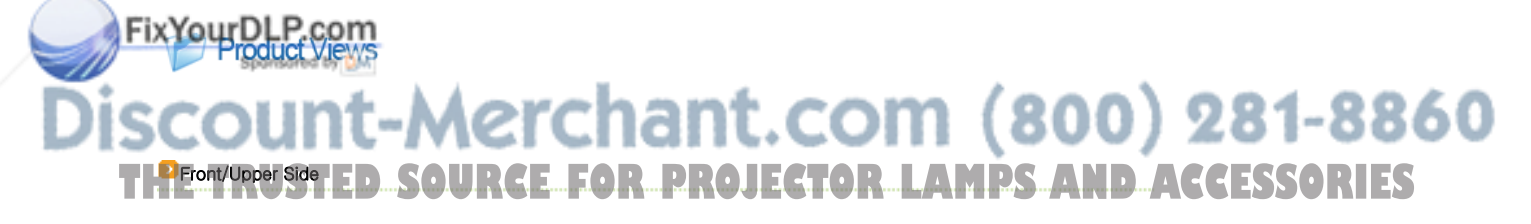

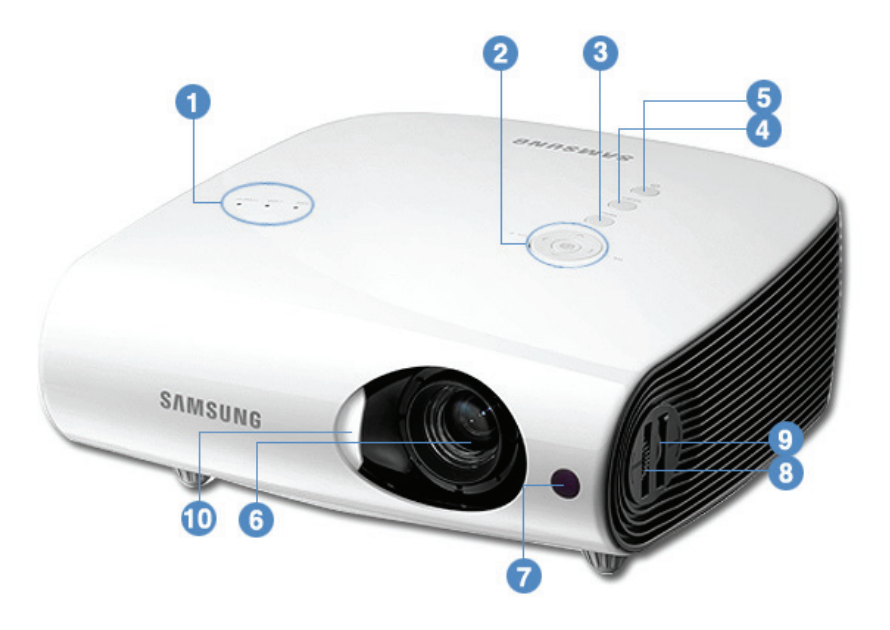

# 1. Indicators

- STAND BY (Blue LED)
- LAMP (Blue LED)
- TEMP (Red LED)
- ※ Refer to the LED Indications.

# 2. VOL  $-$  /  $+$  & Select and Move Button

Adjusts the volume. Use this button to move to or select an item within a menu.

# 3. MENU Button

Use this button to enter or exit a menu or to move forward in a menu.

# 4. SOURCE Button

**D** Unpacking

Used to select input signals from the external sources.

5. POWER(U) Button

Used to turn the projector on or off.

# 6. Lens

# 7. Remote Control Signal Receiver

8. Focus Ring Used for Focus Adjustment.

#### 9. Zoom Knob

Used to enlarge or reduce image size.

#### 10.Lens cover

**FixYourDER.com** Quick Installation Guide Warranty Card/ Registration Card (Not available in all locations) User Manual CD THE TRUSTED SOURCE FOR PROJECTOR LAMPS AND ACCESSORIES

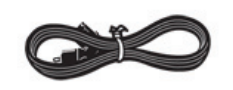

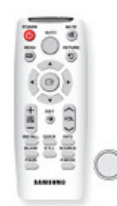

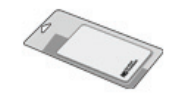

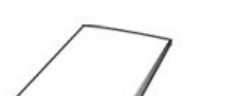

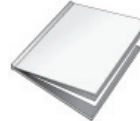

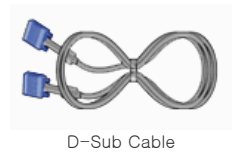

### **D** LED Indications

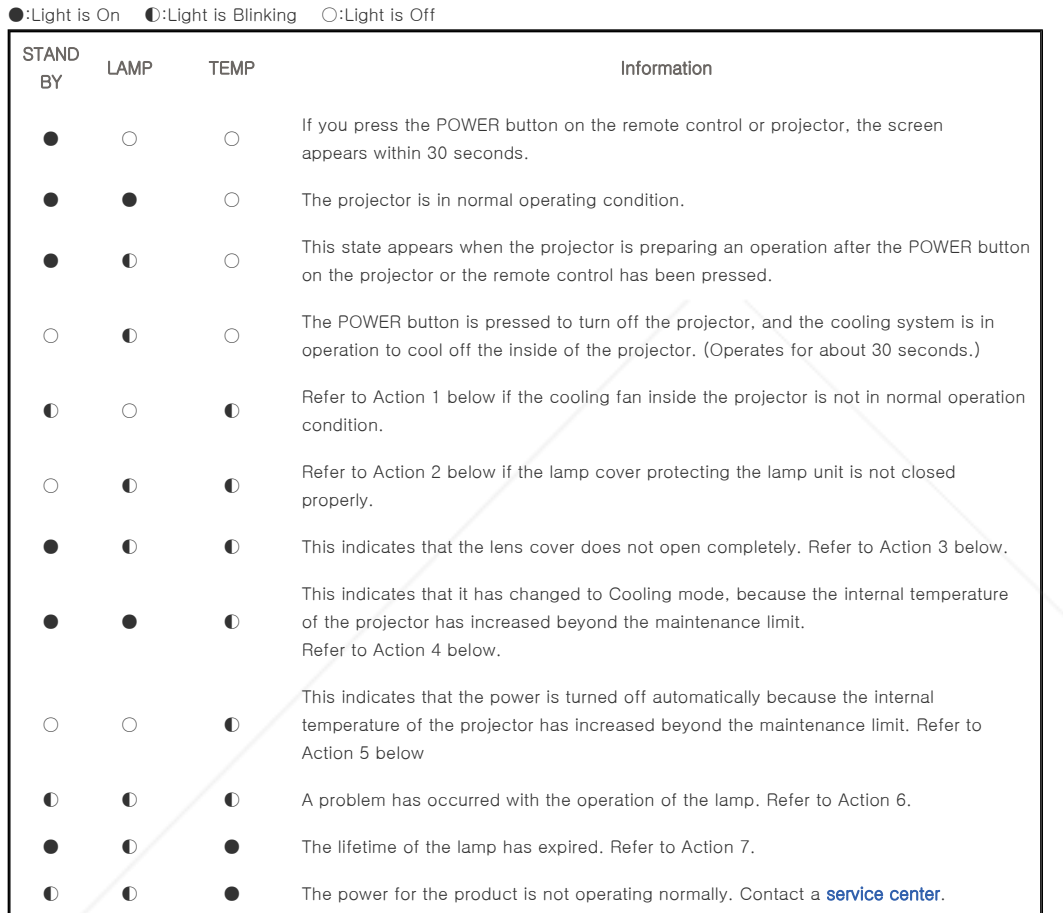

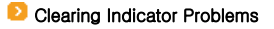

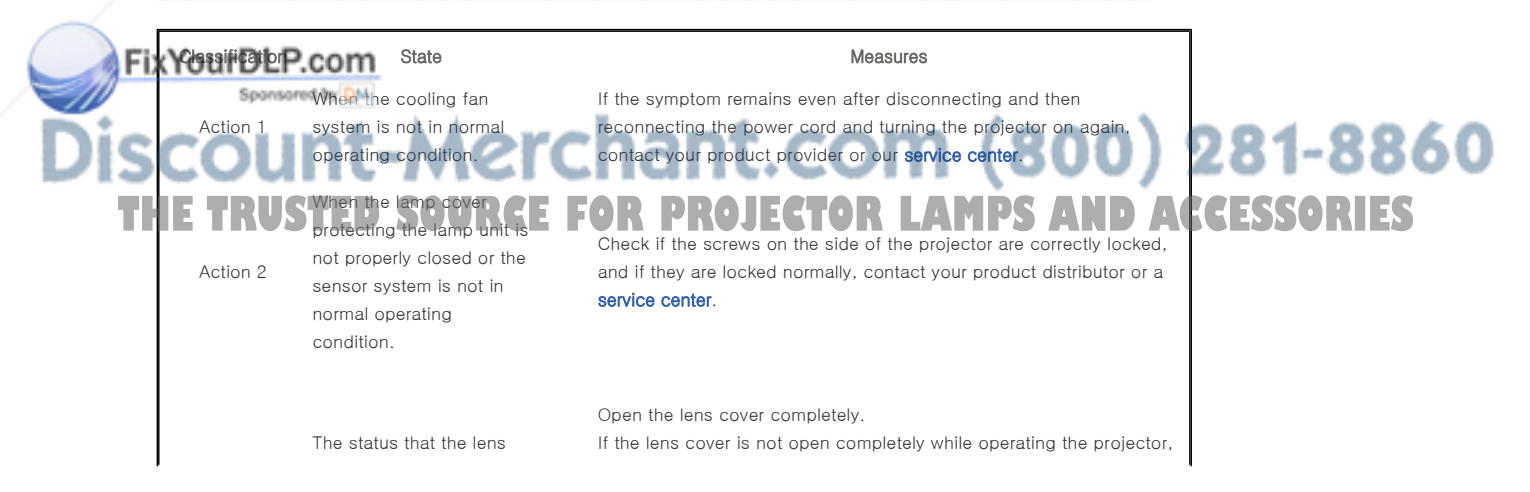

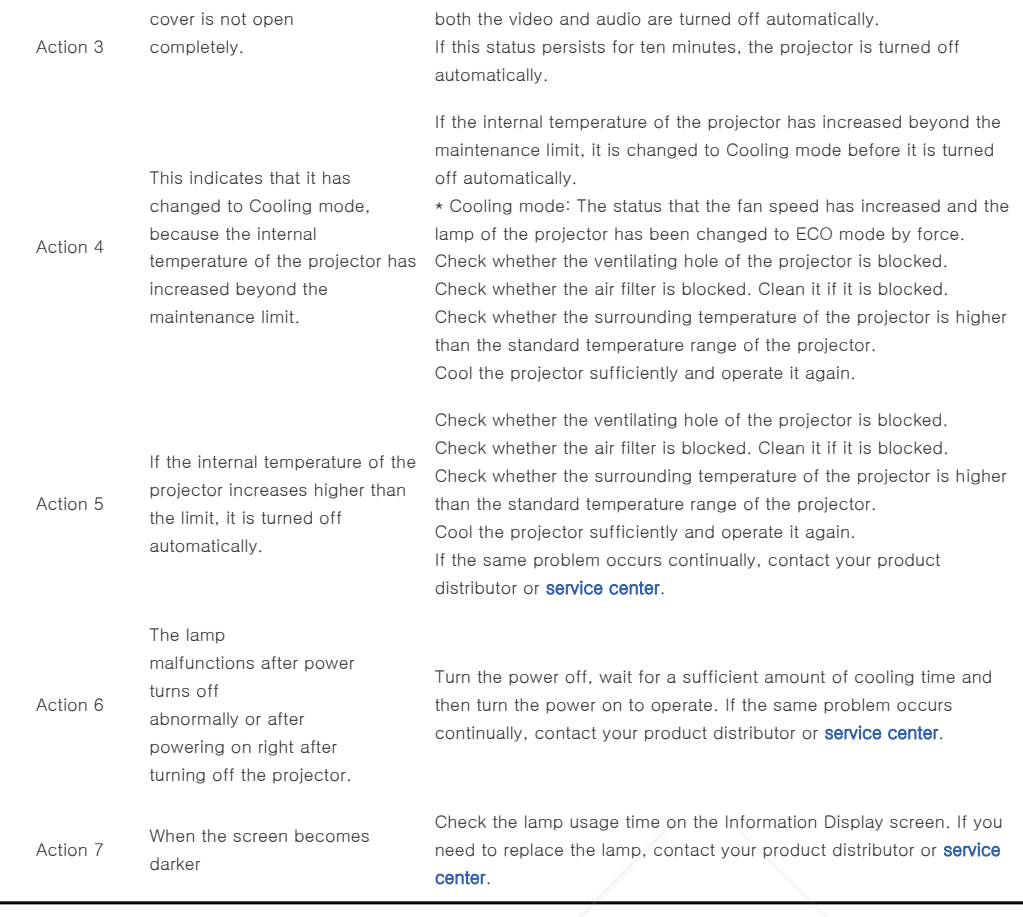

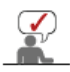

This Projector uses a cooling fan system to keep the unit from overheating. Operation of the cooling fan may cause noise, which does not affect the product performance and is part of normal operation.

# **Rear Side**

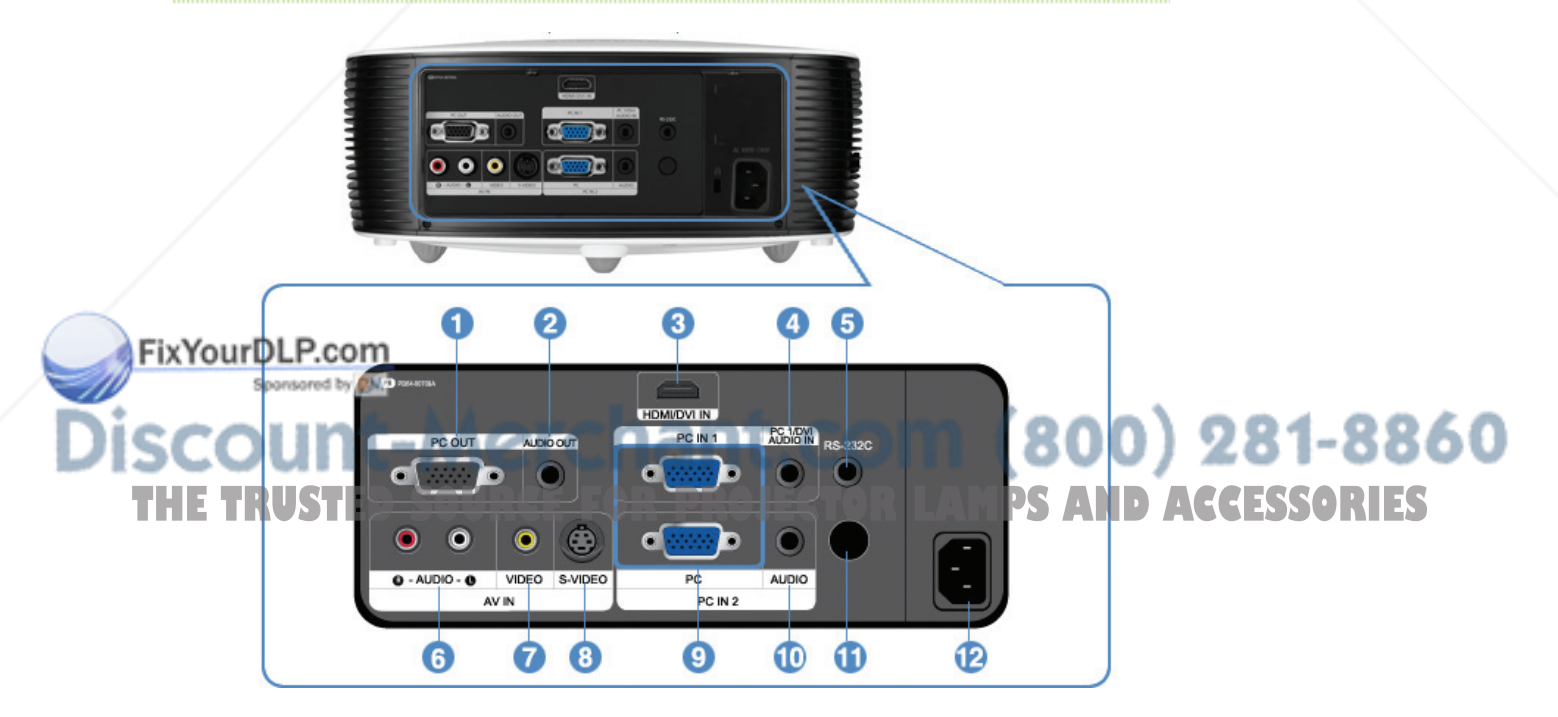

7. [AV IN] VIDEO Input port

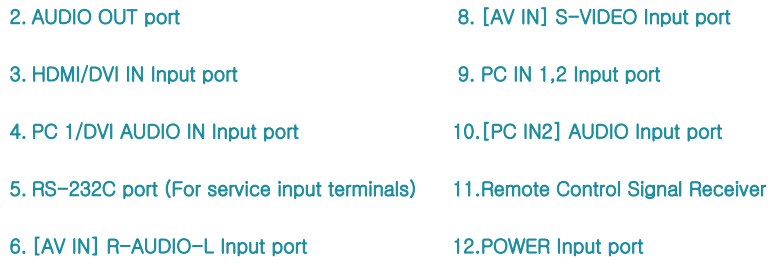

| Product Features | Product Views | Remote Control | Product Specifications |

Remote Control

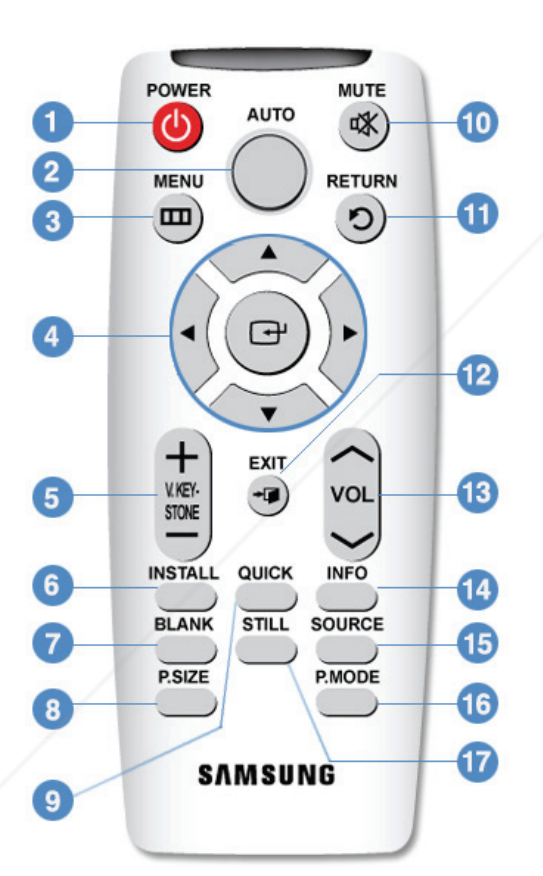

- 1. POWER (() Button
- 2. AUTO Button
- 3. MENU (TTI) Button
- 4. Move  $($   $\blacktriangleright$   $\blacktriangleright$
- 5. V.KEYSTONE(+/-) (VERTICAL KEYSTONE)Button
- 6. INSTALL Button
- 7. BLANK Button
- 8. P.SIZE Button
- 9. QUICK utton
- 10.  $MUTE (4)$  Button
- 11. RETURN (C) Button
- 12. EXIT  $\left(\begin{matrix} -\end{matrix}\right)$  Button
- 13. VOL Button
- 14. INFO Button
- 15. SOURCE Button
- 16. P.MODE Button
- 17. STILL Button

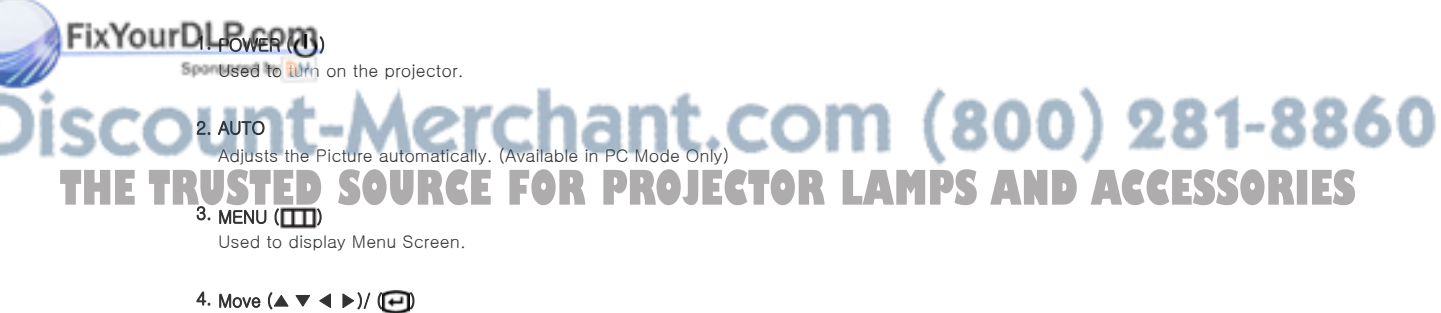

Used to move to or select each menu item.

#### 5. V.KEYSTONE(VERTICAL KEYSTONE) (+/-)

Use this when video scenes are distorted or tilted.

#### 6. INSTALL

Used to flip or reverse the projected image.

# 7. BLANK

This is used to turn off the video and audio temporarily.

It is released when any button other than the POWER button is pressed.

# 8. P.SIZE

Used to adjust the size of picture screen.

# 9. QUICK

This is used when quickly selecting the last used menu.

#### 10. MUTE ( )

This is used to temporarily mute the sound.

To hear sound again, press the MUTE button again or press the  $-$  VOL  $+$  button.

# 11. RETURN  $($ <sup> $\bigcirc$ </sup>)

Returns to the previous menu.

# 12. EXIT  $\left(\rightarrow \Box\right)$

Used to make Menu Screen disappear.

#### 13. VOL

Adjusts the volume.

### 14. INFO

Used to check source signals, picture setup, PC screen adjustment and lamp lifespan.

#### 15. SOURCE

This is used to switch between the TV and the external input.

#### 16. P.MODE

Used to select Picture Mode.

#### 17. STILL

Used to see still images.

| Product Features | Product Views | Remote Control | Product Specifications |

# Product Specifications

Design and specifications of the product may be modified without prior notice for better performance.

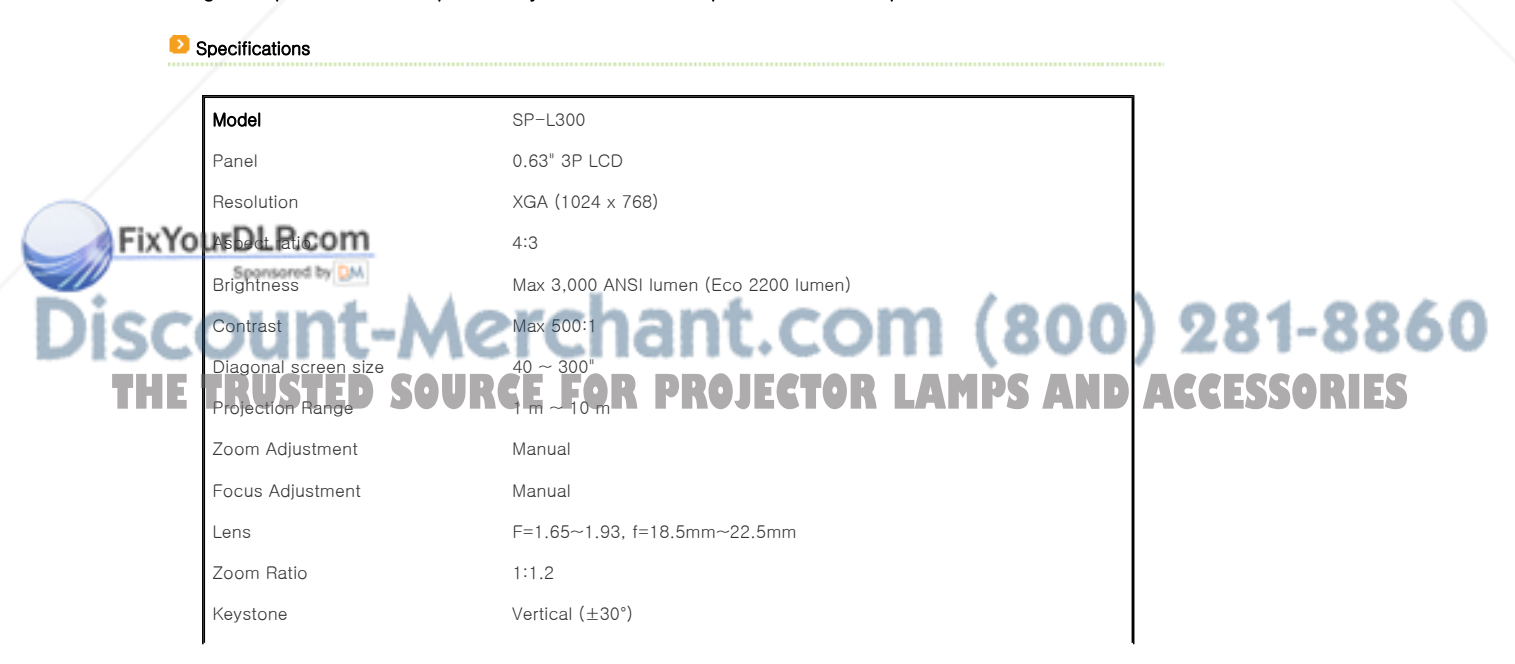

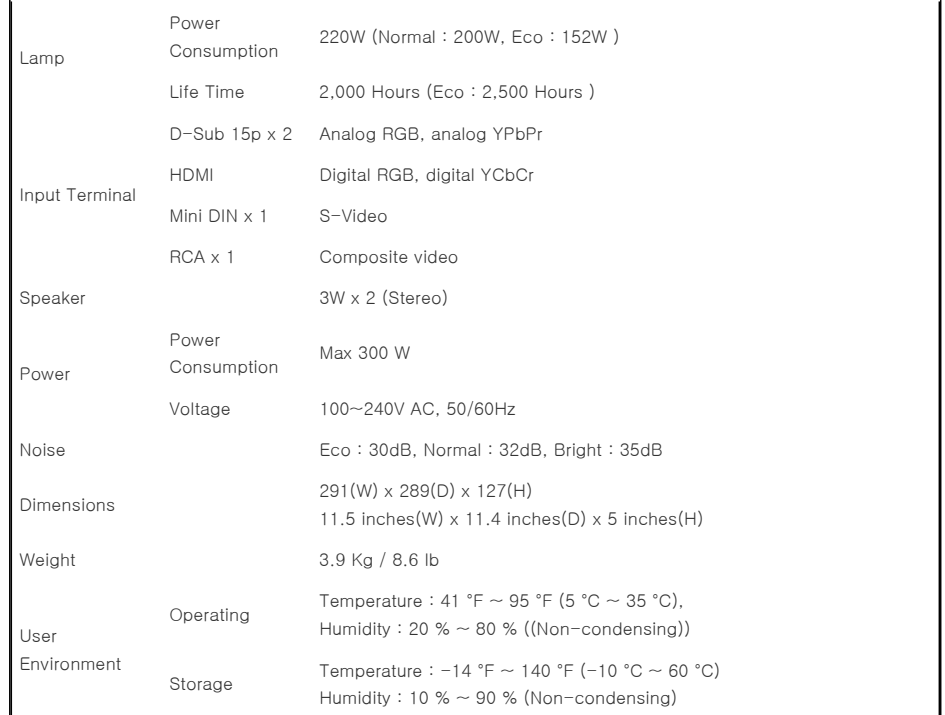

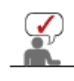

This Class B equipment is designed for home and office use. The equipment has been registered regarding EMI for residential use. It may be used in all areas. Class A is for office use. Class A is for business while class B emits less electromagnetic waves than class A.

The LCD panel used in the LCD projector consists of hundreds of thousands of fine pixels. Like other video display devices, the LCD panel may contain bad pixels which do not operate. When shipping a product, the conditions for identifying bad pixels and the number of bad pixels that a LCD panel is allowed to contain are strictly managed in accordance with the relevant specified standards by the LCD panel manufacturer and our company. Though a screen may have some dead pixels, this does not affect the overall screen quality and the lifetime of the product.

# Supported Display Modes

# PC Timing (D-Sub/HDMI)

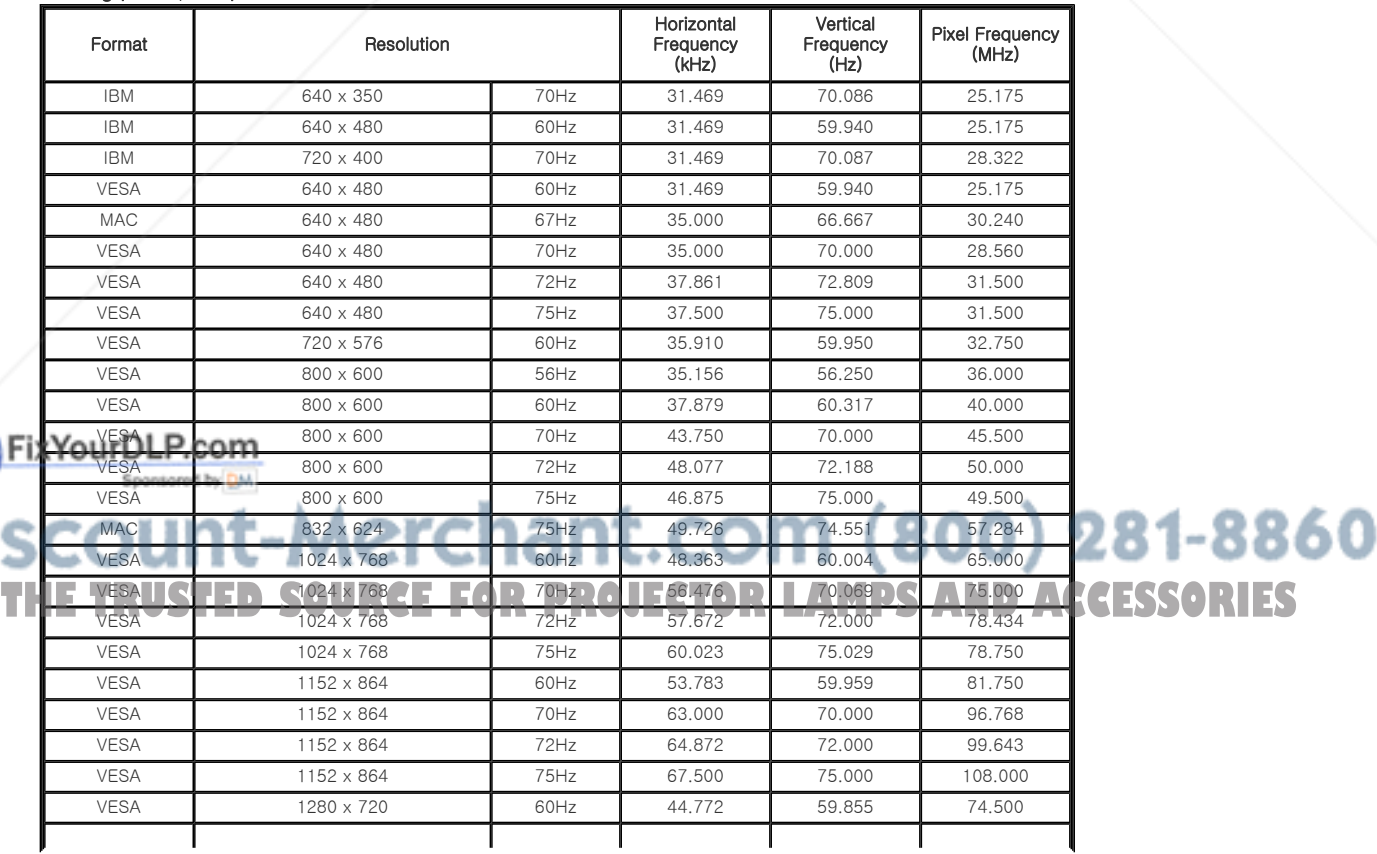

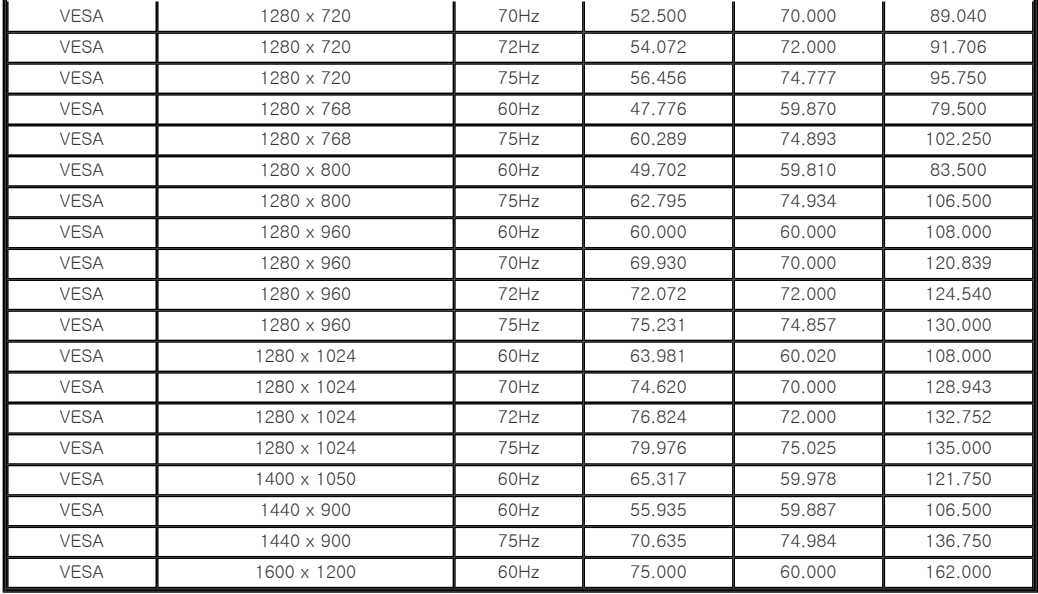

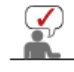

For the resolutions presented above, if a signal with a resolution lower or higher than 1024x768 is input, it is converted to 1024x768 by the Scaler chip inside the projector.

When the real resolution (1024x768) of the projector and the PC output resolution are the same, the screen quality is optimal.

# AV Timing (D-Sub)

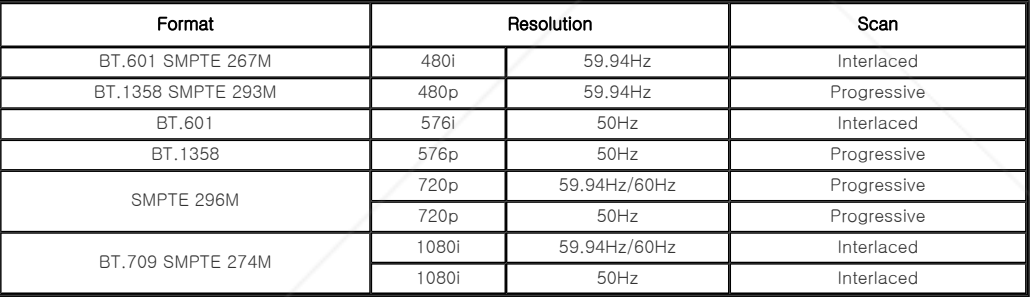

# AV Timing (HDMI)

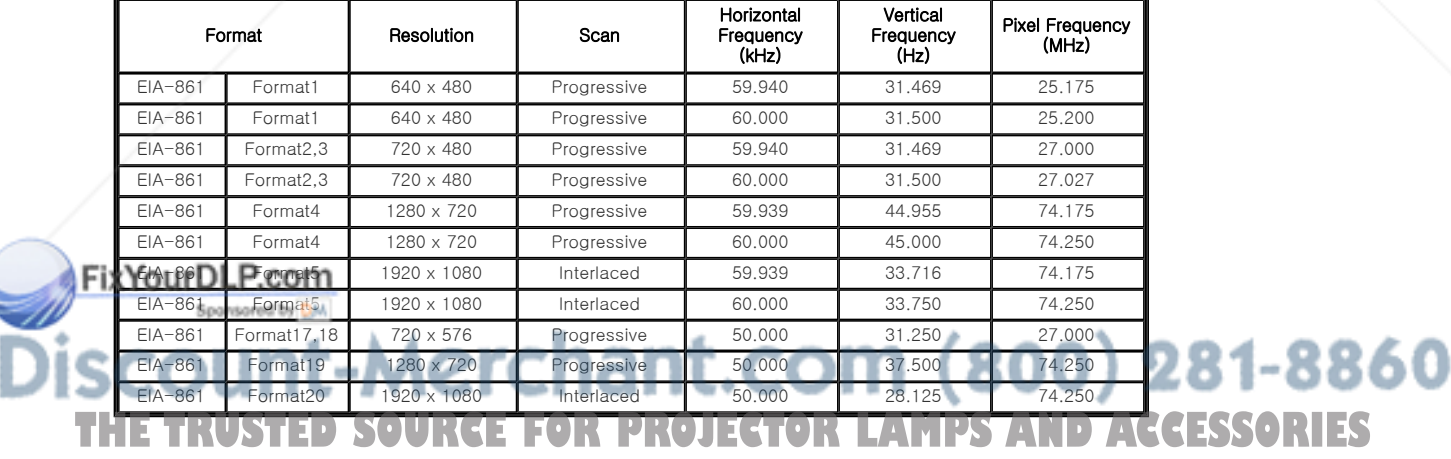

# AV Timing (VIDEO/S-VIDEO)

NTSC, NTSC 4.43, PAL, PAL60, PAL-N, PAL-M, SECAM

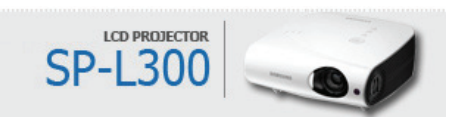

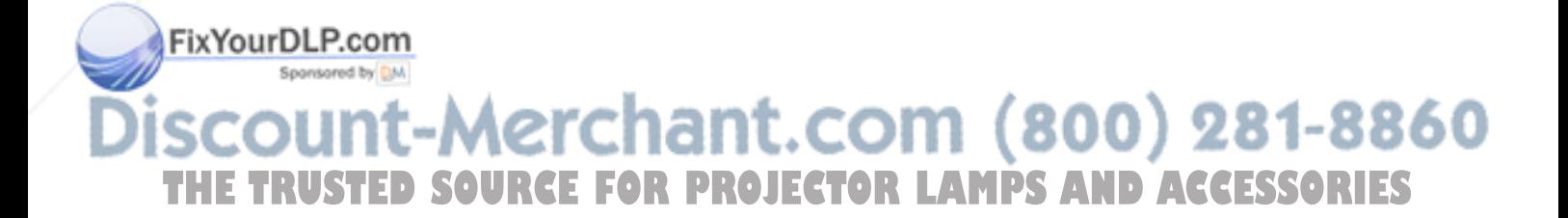

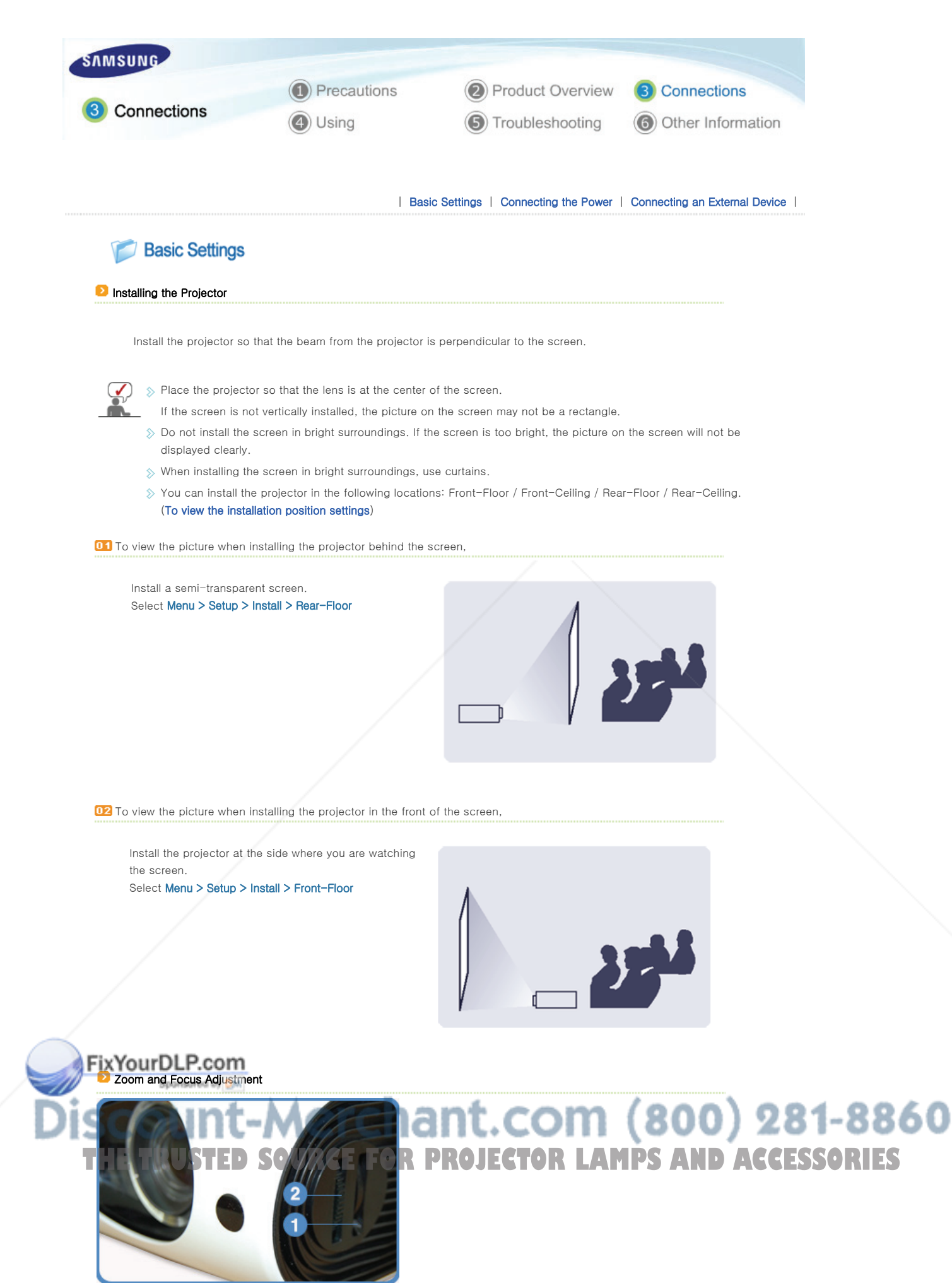

**1** Zoom Knob **2** Focus Ring

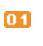

You can adjust the size of image within zoom range by manipulating the Zoom Knob.

Focus the picture on the screen using the Focus Ring.  $02$ 

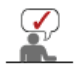

 $\hat{\gg}\,$  If your product is installed at a location out of the specified projection distance (refer to Screen Size and Projection Distance), the focus cannot be adjusted correctly.

# **D** Leveling with Adjustable Feet

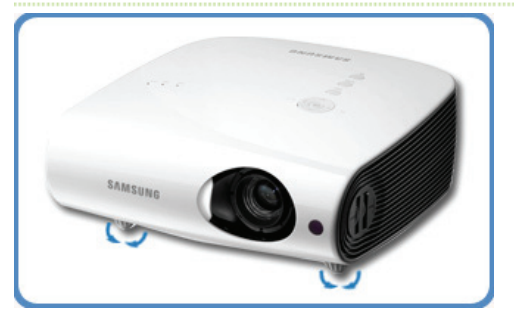

For level placing of the projector, adjust the Adjustable Feet of the projector.

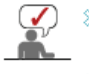

 $\Diamond$  The projector can be adjusted to a height of up to 30 mm (about 12 °) from the reference point.

 $\Diamond$  Depending on the position of the projector, Keystone distortion of image may appear. If a keystone occurs, adjust it using the V-Keystone function.

# **Screen Size and Projection Distance**

Install the projector on a flat, even surface and level the projector using the adjustable feet to realize optimal picture quality. If images are not clear, adjust them using the Zoom Knob or Focus Ring, or move the projector forward and backward.

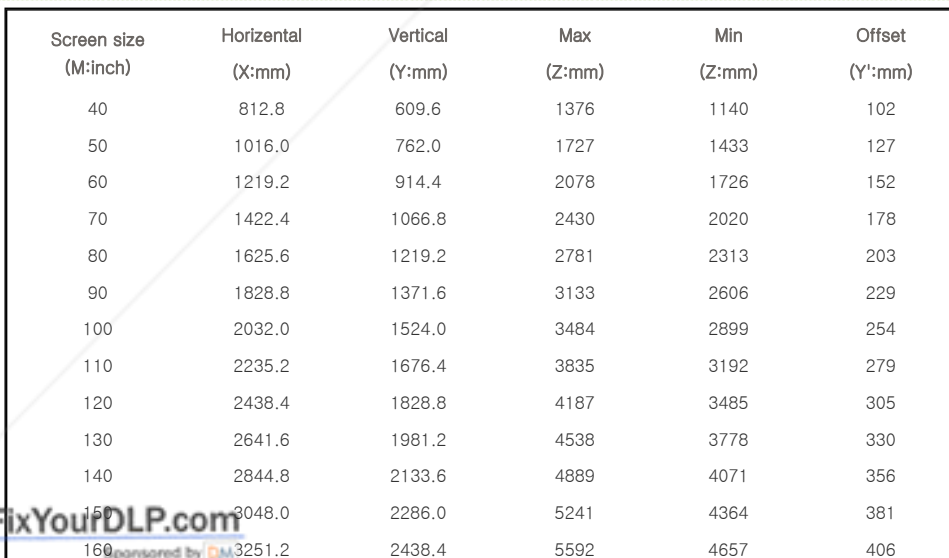

# 170 3454.4 2590.8 5944 4950 432 180 3657.6 2743.2 6295 5243 5243 457 190 **11 4 5460.8 11 622895.6 6 17 18 6646 5 7 4 54 5536 11 8 74 5483 THE TRUSTED 38623 URGEFOR PROJECTOR LAMPS AND ACCESSORIES**

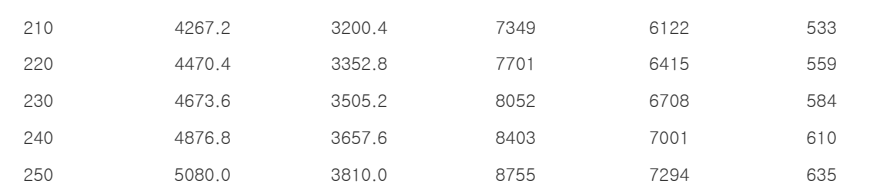

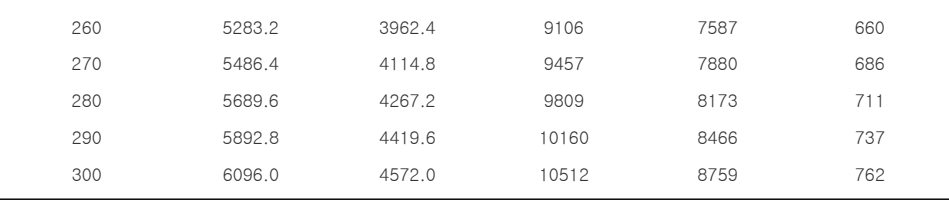

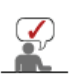

 $\Diamond$  This projector is designed to show images optimally on a 80  $\sim$  120 inch sized screen.

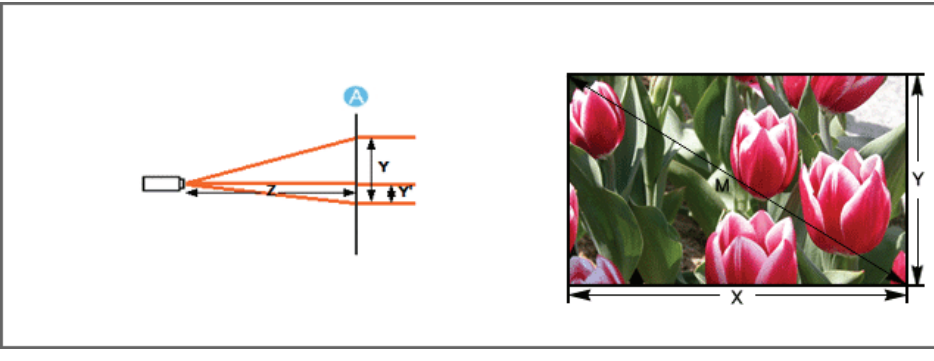

A. Screen

**≥** Z: Throw Distance  $\Diamond$  Y': Distance from Lens Center to Image Bottom

**B** Setting up the PC Environment - Check the following items before connecting your PC to your projector.

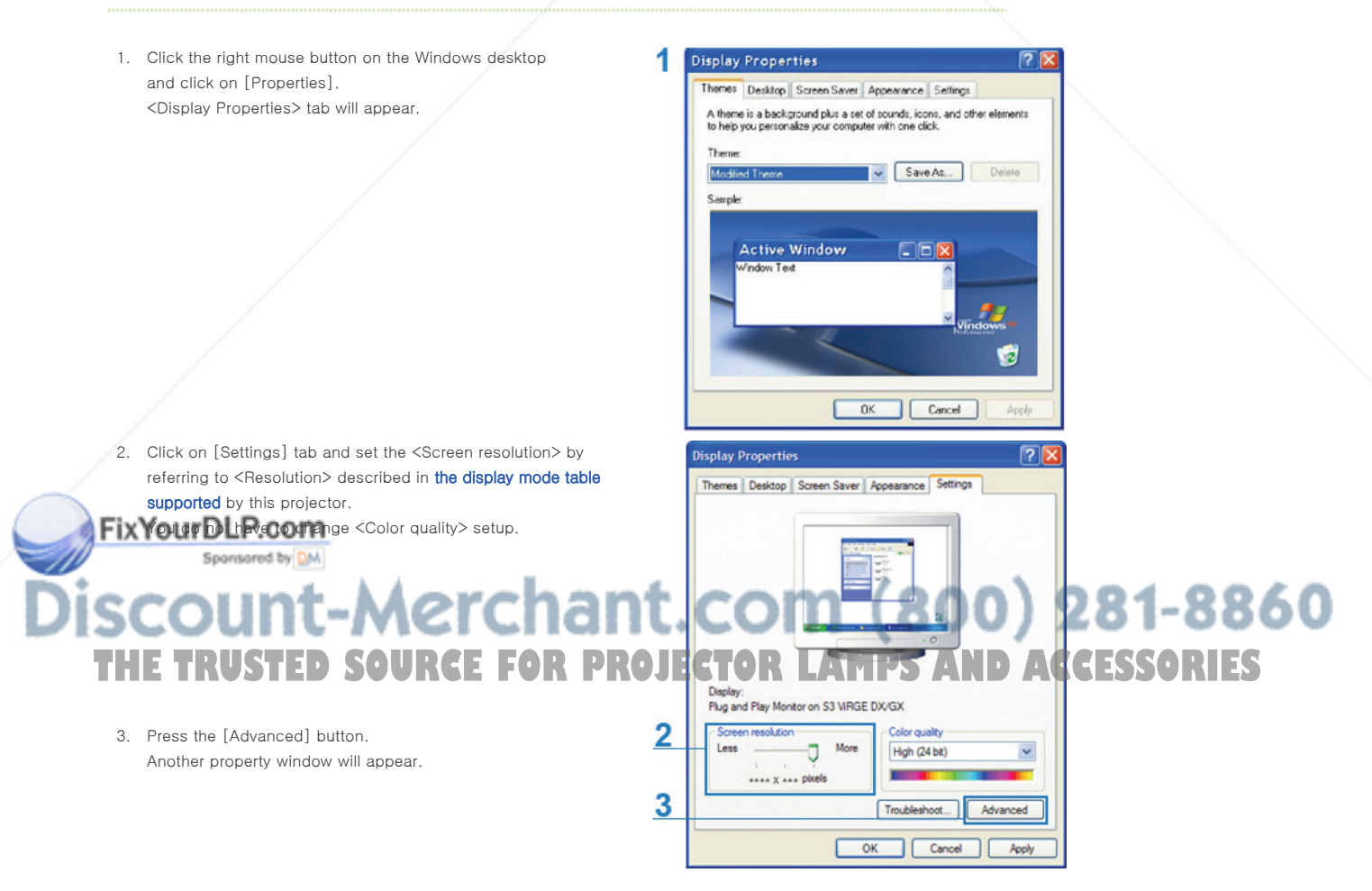

4. Click on [Monitor] tab and set the <Screen refresh rate> by referring to <Vertical Frequency> described in the Supported Resolution/Size Modes table. Set up both the vertical and horizontal frequency instead of <Screen refresh rate>.

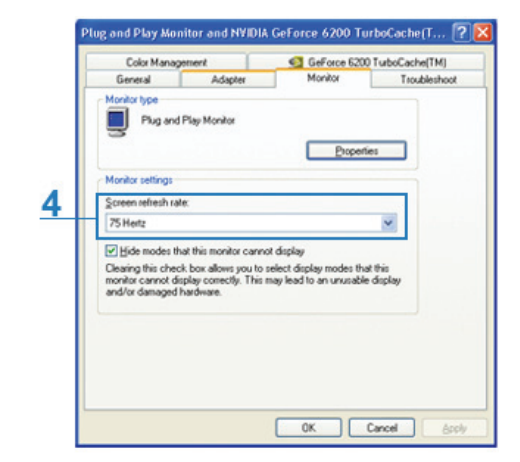

- 5. Click the [OK] button to close the window, and click the [OK] button of the <Display Properties> window to close the window. The computer may restart automatically.
- 6. Shut down the PC and connect to the projector.
	- Process might vary depending on your type of computer or Windows versions.
	- (For example, [Properties] appears instead of [Properties (R)] as shown in 1.)
	- $\Diamond$  This unit appliance supports up to 24 bits per pixel in Color quality when it is used as a PC monitor.
	- $\Diamond$  Projected images may differ from the monitor depending on monitor manufacture or Windows versions.
	- When connecting the projector to a PC, check that PC setup complies to display settings supported by this projector. If not, there may be signal problems.

| Basic Settings | Connecting the Power | Connecting an External Device

Connecting the Power

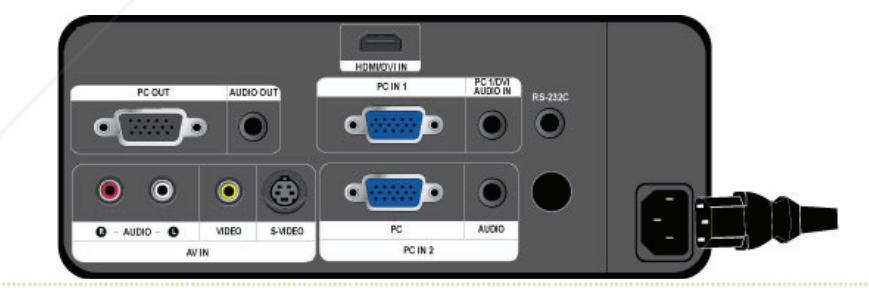

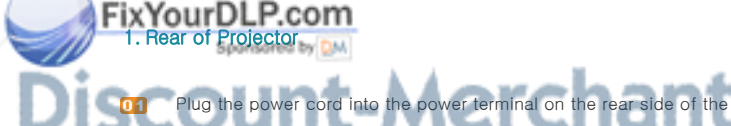

# into the power terminal on the rear side of the projector.  $\bullet$  M  $(800)$   $281\text{--}8860$ | Basic Settings | Connecting the Power | Connecting an External Device | **THETRUSTEDSOURCEFORPROJECTORLAMPSANDACCESSORIES**

# **Connecting a PC using a D-Sub cable**

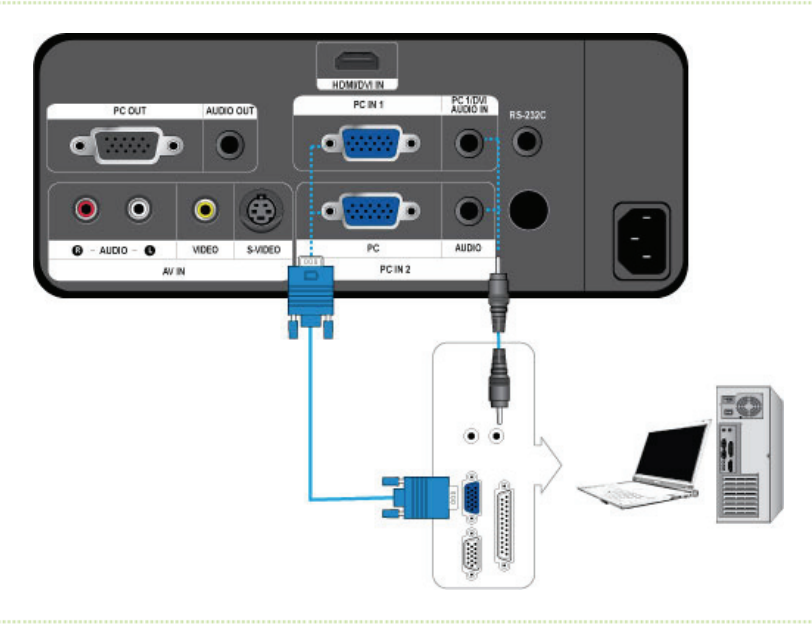

- S Check that your PC and projector are turned off.
- Connect the [PC IN (1 or 2)] terminal at the back of the projector to the D-Sub terminal of your PC using a D-Sub cable.

- For the supported input signals, refer to "PC Timing(D-Sub/HDMI)".

Connect the [PC 1/DVI AUDIO IN] or [AUDIO IN 2] terminal at the back of the projector to the Audio out terminal of your PC using an audio cable (Not supplied).

# Connecting a PC using a HDMI/DVI cable

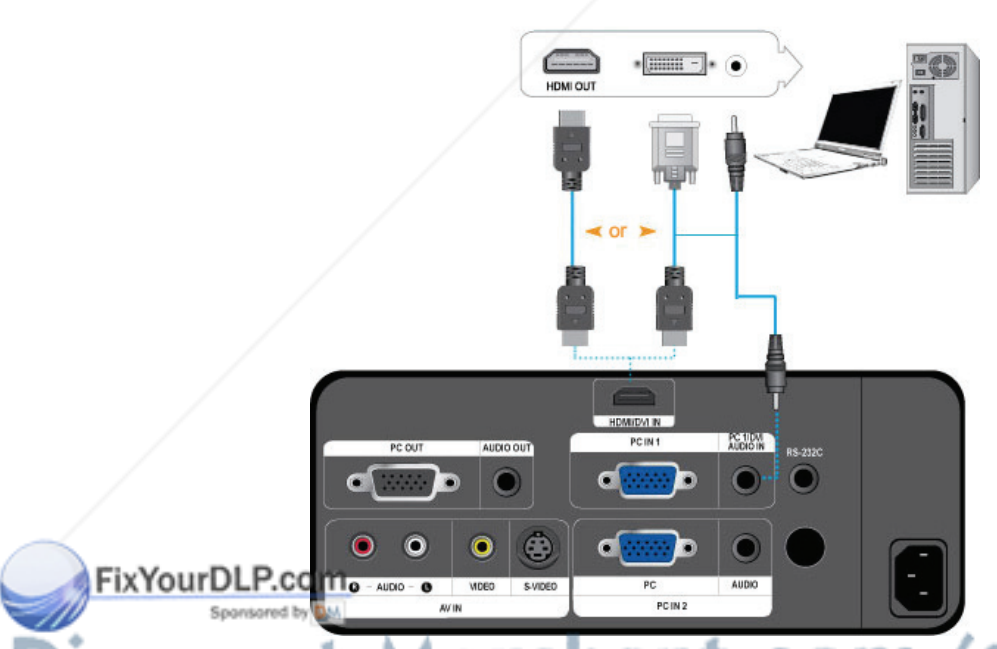

# $(800)$  281-8860 Check that your PC and projector are turned off. **The Final View of Candi projector are turned of CORPROGRAMPSANDACCESSORIES**

- When connecting to the HDMI terminal of your PC, use an HDMI cable (Not supplied).

- For the supported input signals, refer to "PC Timing(D-Sub/HDMI)".
- Connect the [PC 1/DVI AUDIO IN] terminal of the projector and the Audio out terminal of your PC using an audio cable (Not supplied).

- If it is connected with an HDMI cable, connecting an audio cable (Not supplied) is not needed.

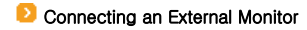

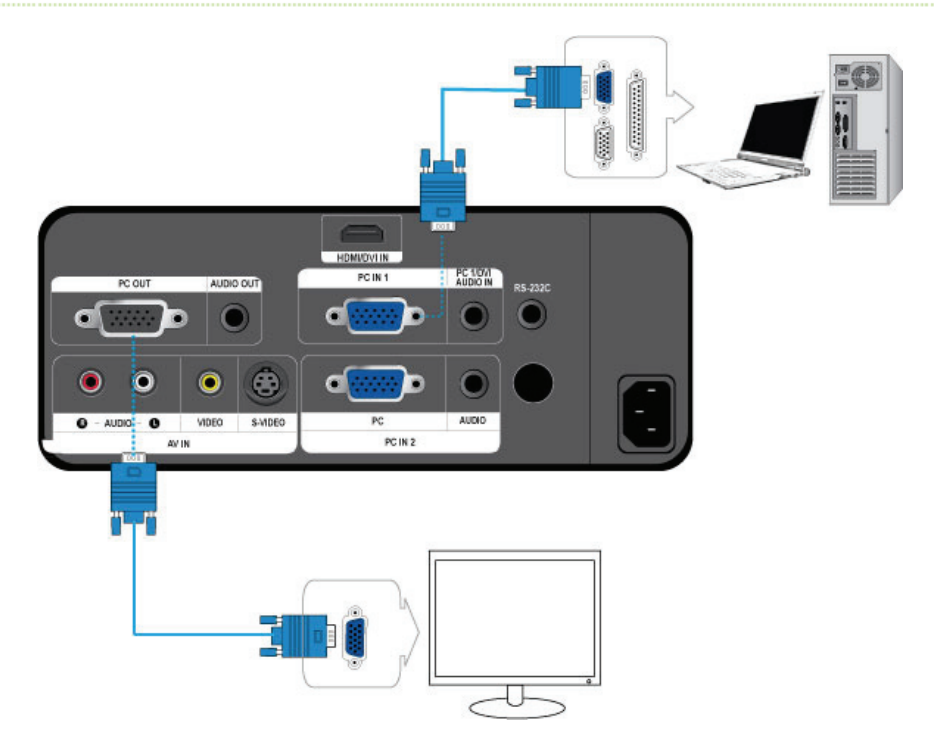

- $\gg$ You can view an image on both your projector and a separate monitor at the same time.
- $\Diamond$  Check that your PC and projector are turned off.
- Connect the [PC IN 1] terminal at the back of the projector to the D-Sub terminal of your PC using a D-Sub cable.
- Connect the [PC OUT] terminal of the projector to the D-Sub terminal of a monitor using a D-Sub cable.
	- When connecting a monitor using the [PC OUT] function, make sure to connect your PC to the [PC IN 1] terminal.
	- The monitor output which is connected to the [PC OUT] termininal will be normal even if you see a blank screen on your projector.
	- The [PC OUT] function also operates in standby mode.

# **Connecting an HDMI-Compatible Device**

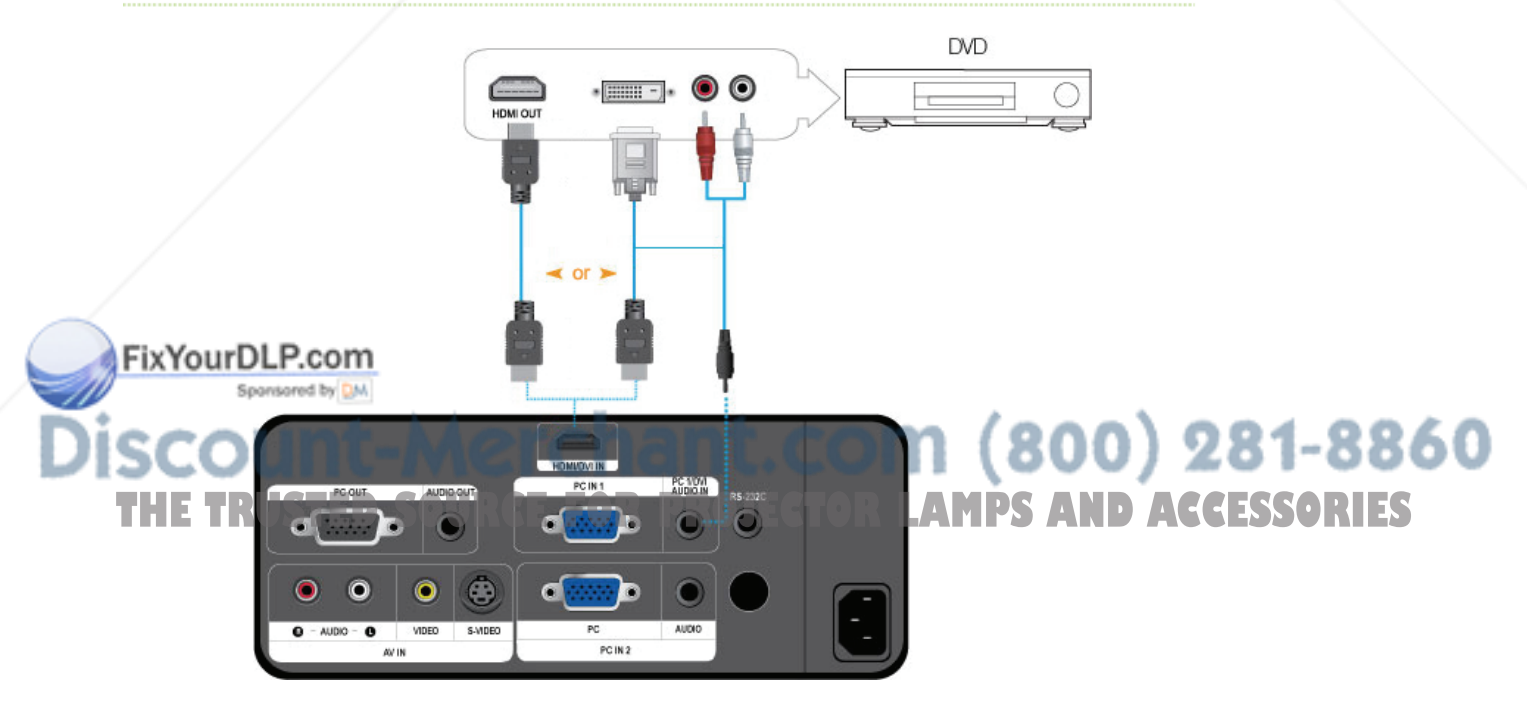

- $\triangleright$  First, check that the AV device and your projector are turned off.
- **01** Connect the [HDMI/DVI IN] terminal at the back of the projector to the DVI output terminal of the digital output device using an HDMI/DVI cable.

- When connecting to the HDMI output terminal of the digital output device, use an HDMI cable.

- For the supported input signals, refer to "AV Timing(HDMI)".

- **02** Connect the [PC 1/DVI AUDIO IN] terminal of the projector to the Audio out terminal of your digital output device using an audio cable (Not supplied).
	- If it is connected with a HDMI cable, connecting an audio cable (Not supplied) is not needed.

Connecting an AV device using a D-Sub cable

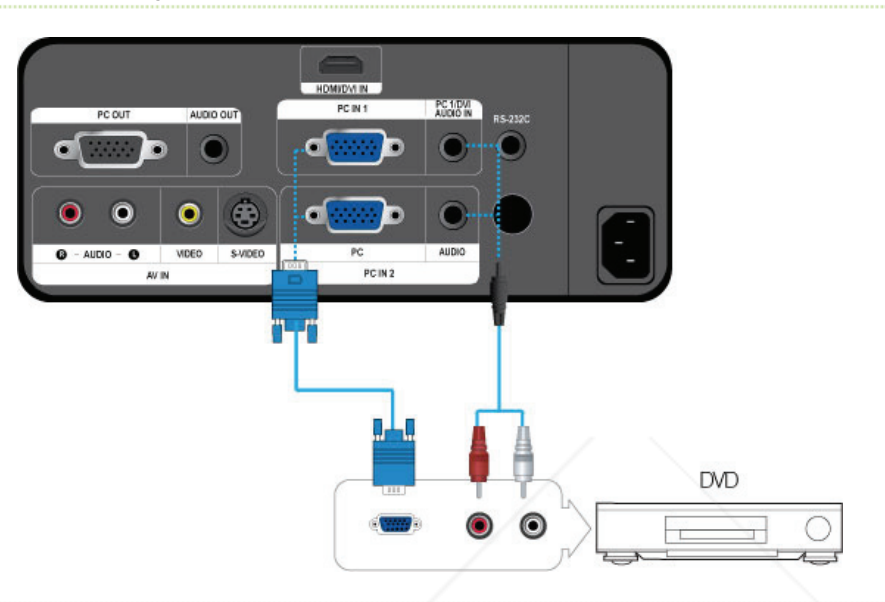

- $\triangleright$  First, check that the AV device and your projector are turned off.
- Connect the [PC IN (1 or 2)] terminal at the back of the projector to the D-Sub terminal of your AV device using a D-Sub cable.
	- For supported input signals, refer to the "AV Timing (D-Sub)".
- Connect the [PC 1/DVI AUDIO IN] or [AUDIO IN 2] terminal at the back of the projector to the Audio out terminal of your AV device using an audio cable (Not supplied).

**Connecting a component output AV device** 

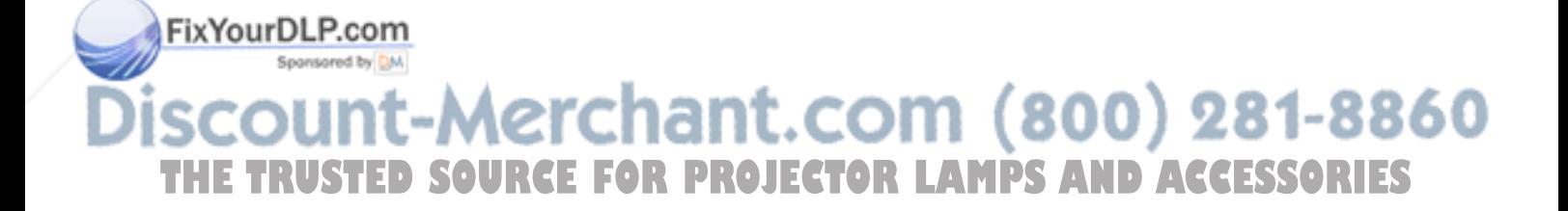

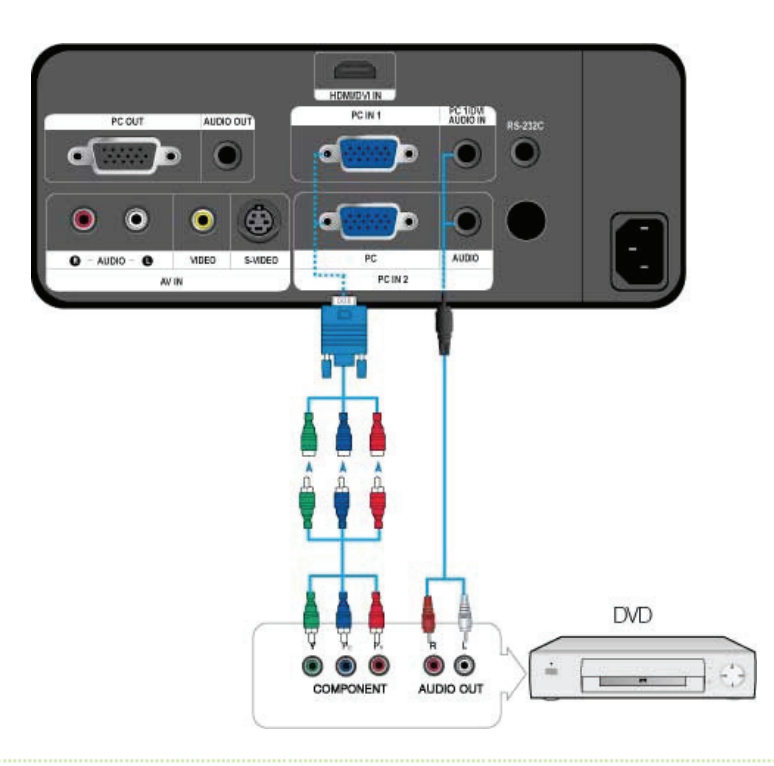

- $\Diamond$  First, check that the AV device and your projector are turned off.
- Connect the [PC IN (1 or 2)] terminal at the back of the projector to the Component terminal of your AV device using a D-Sub/Component cable (Not supplied).

- For supported input signals, refer to the "AV Timing(D-Sub)".

**02** Connect the [PC 1/DVI AUDIO IN] or [AUDIO IN 2] terminal at the back of the projector and the Audio out terminal of your AV device using an audio cable (Not supplied).

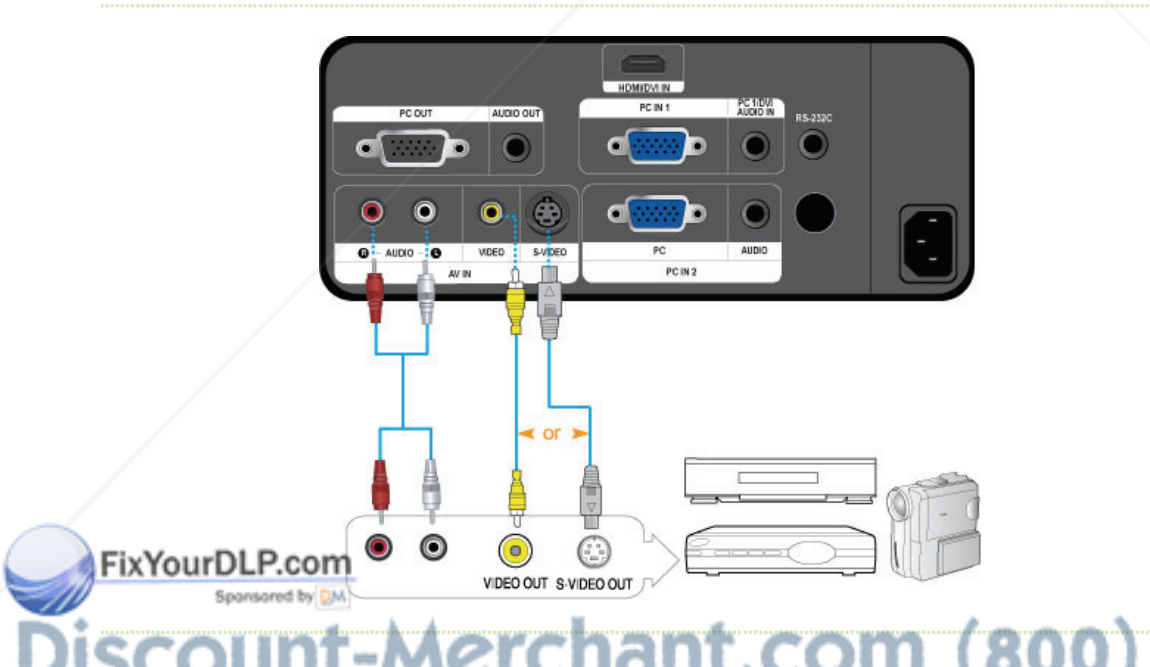

**Connecting using a Video/S-Video cable** 

# $(800)$  281-8860 1 First, check that the AV device and your projector are turned off. **TOP** Connect the MDEO] or **S-VIDEO]** terminal and the AV device using a Video cable (Not supplied) or S-Video cable (Not CESSORIES supplied).

- For supported input signals, refer to the "AV Timing(VIDEO/S-VIDEO)".

**02** Connect the [AV IN R-AUDIO-L] terminal at the back of the projector and the Audio out terminal of your AV device using an audio cable (Not supplied).

#### **D** Connecting an External Speaker

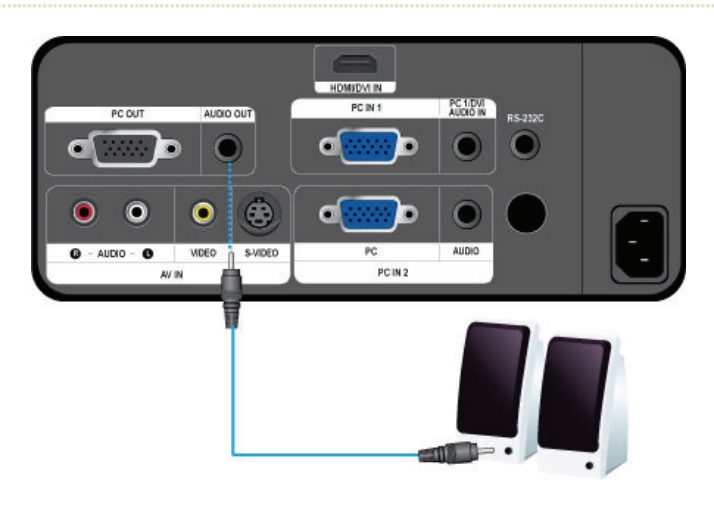

- You can hear sound through an external speaker instead of the internal speaker embedded in the projector.  $\gg$
- **01** Prepare an audio cable (Not supplied) suitable for your external speaker.
- **D2** Connect the [AUDIO OUT] terminal of the projector to the external speaker using an audio cable.

 - When using an external speaker, the internal speaker does not operate but you can adjust the volume of the external speaker using the Volume button of the projector (or remote control).

- The [AUDIO OUT] terminal can output all audio signals.

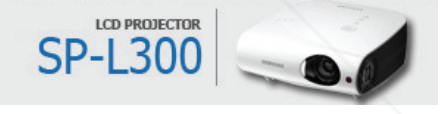

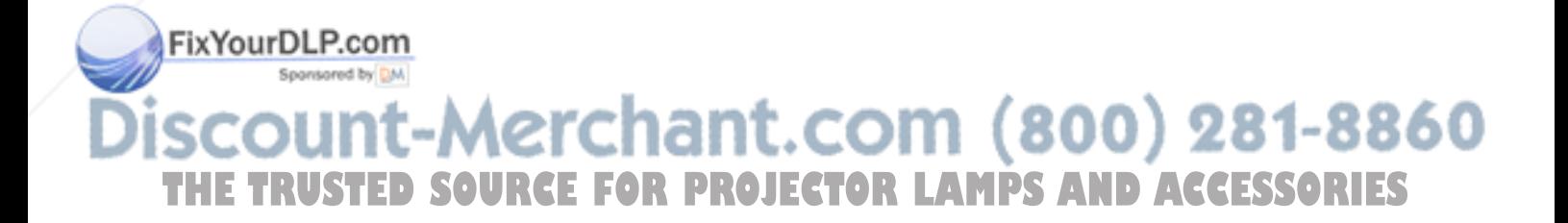

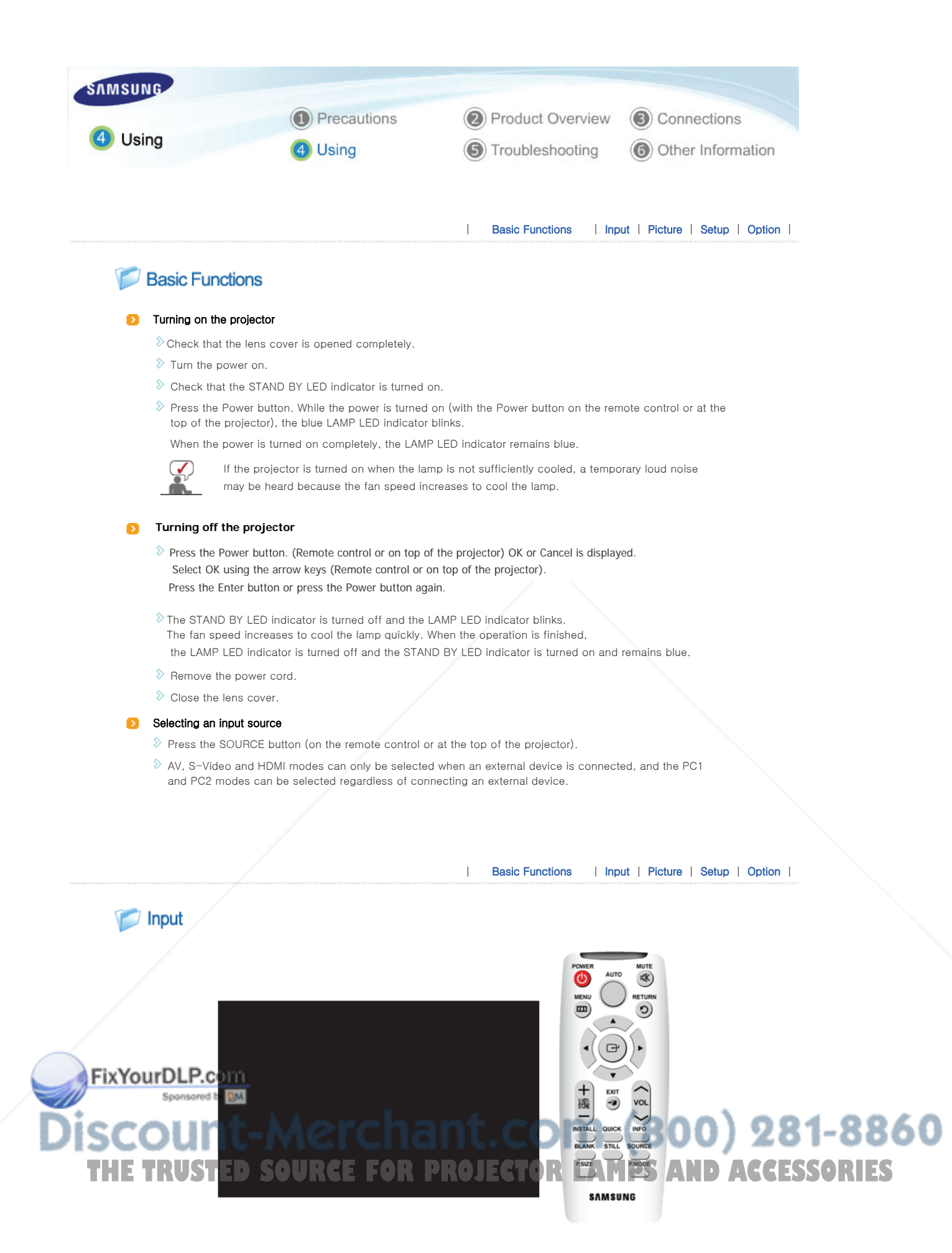

\* Click the Play( )/Stop( ) button in the table below to view the video file.

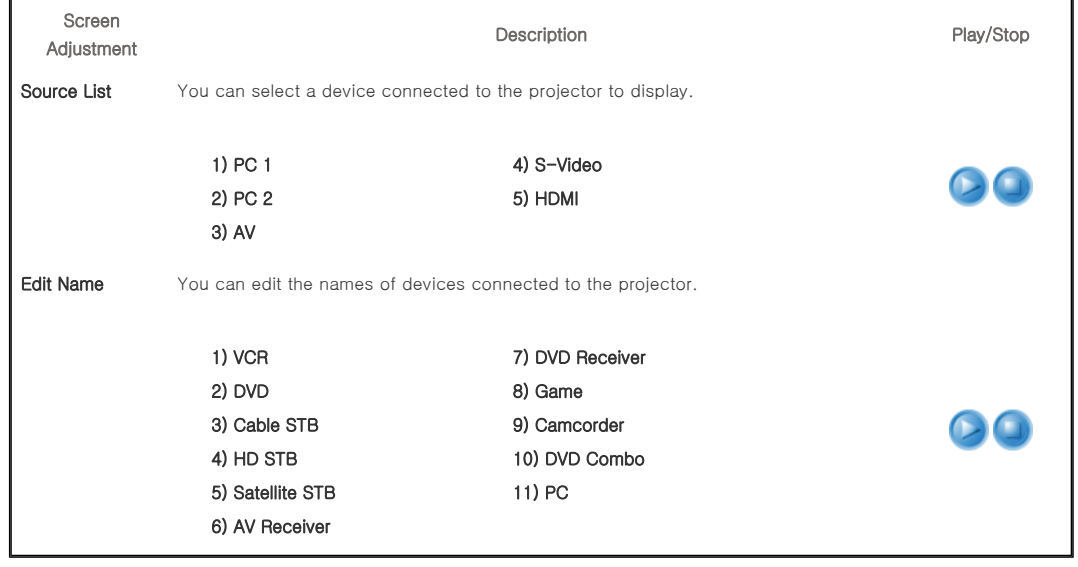

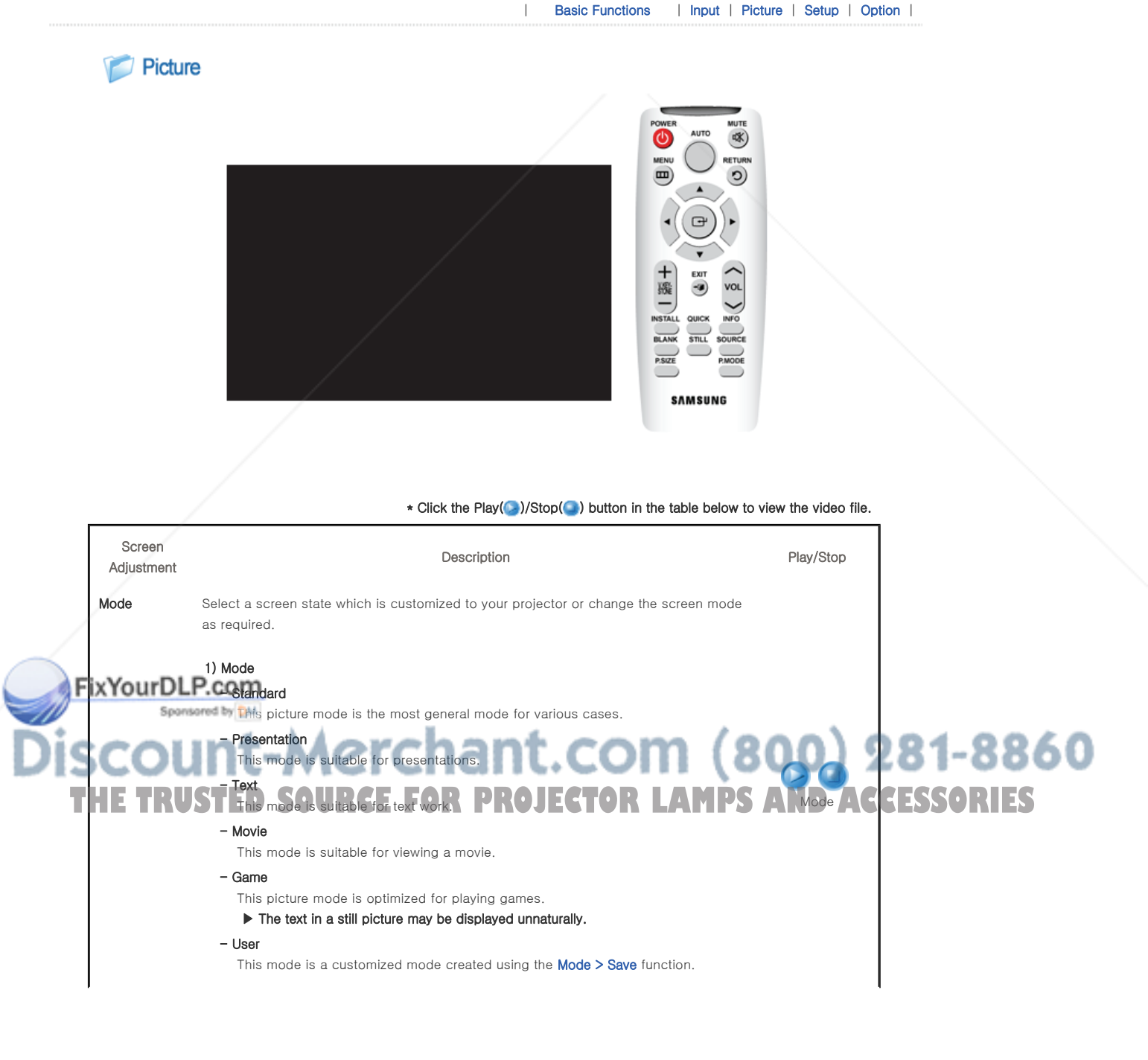

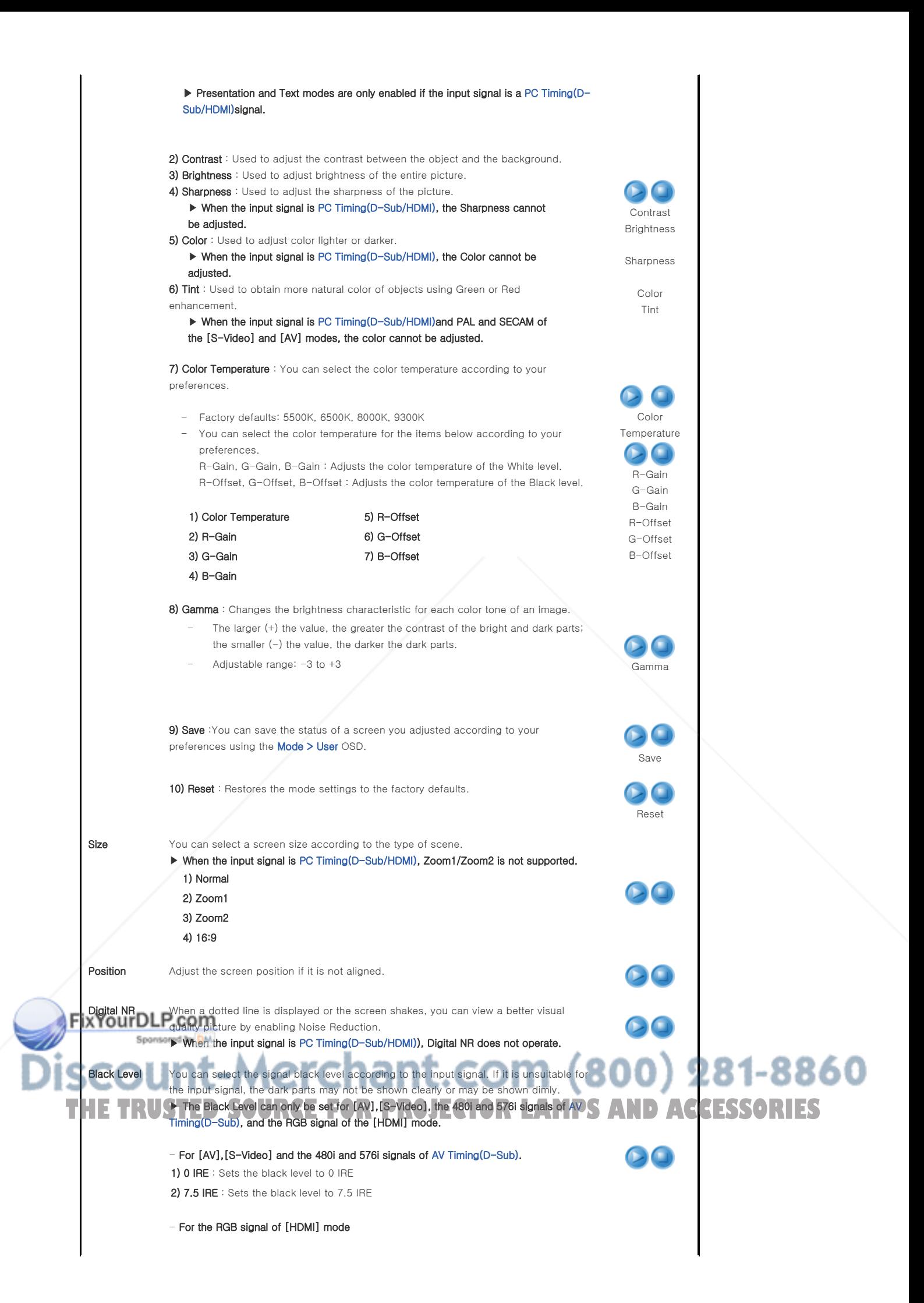

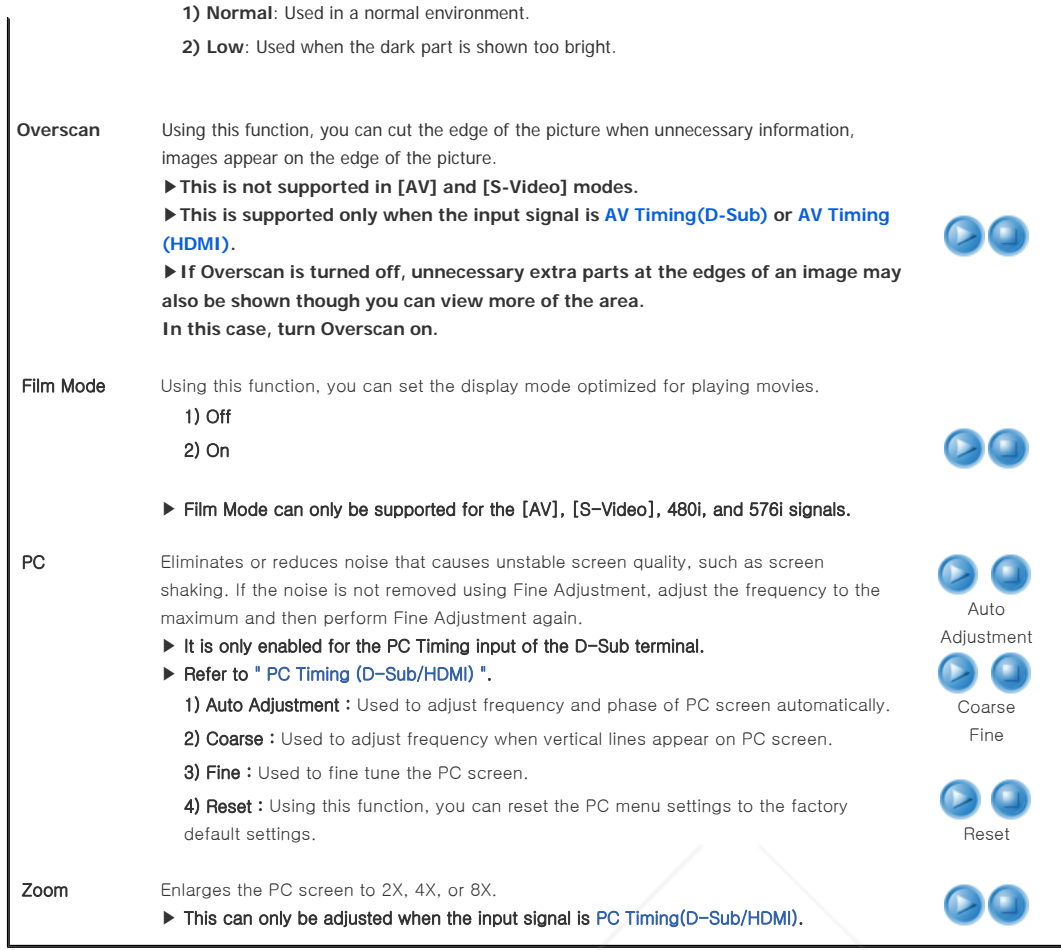

| Basic Functions | Input | Picture | Setup | Option |

POWE **MUTE** MENU RETURN  $\Theta$  $\begin{array}{c}\n+ \\
\hline\n\text{H}_k \\
\hline\n\text{MSTALL}\n\end{array}$ EXIT<br>O  $\frac{1}{\sqrt{2}}$ 

Setup

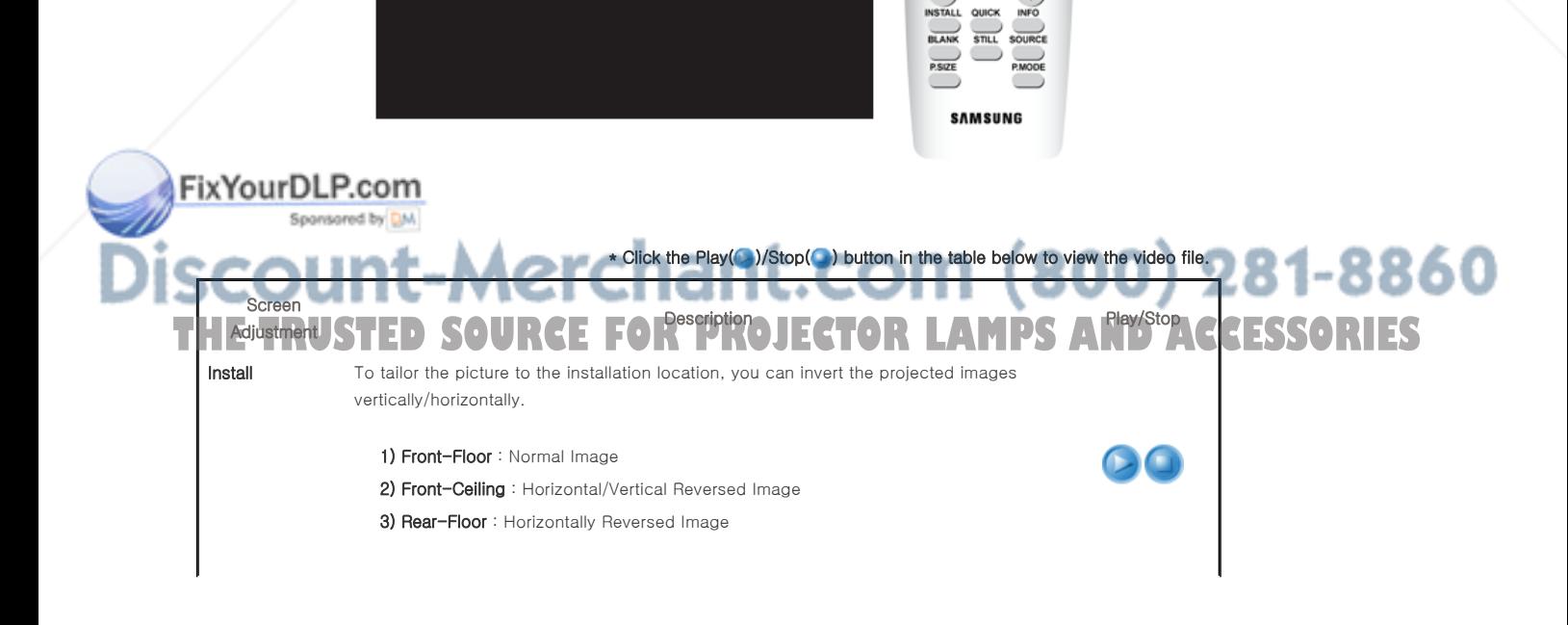

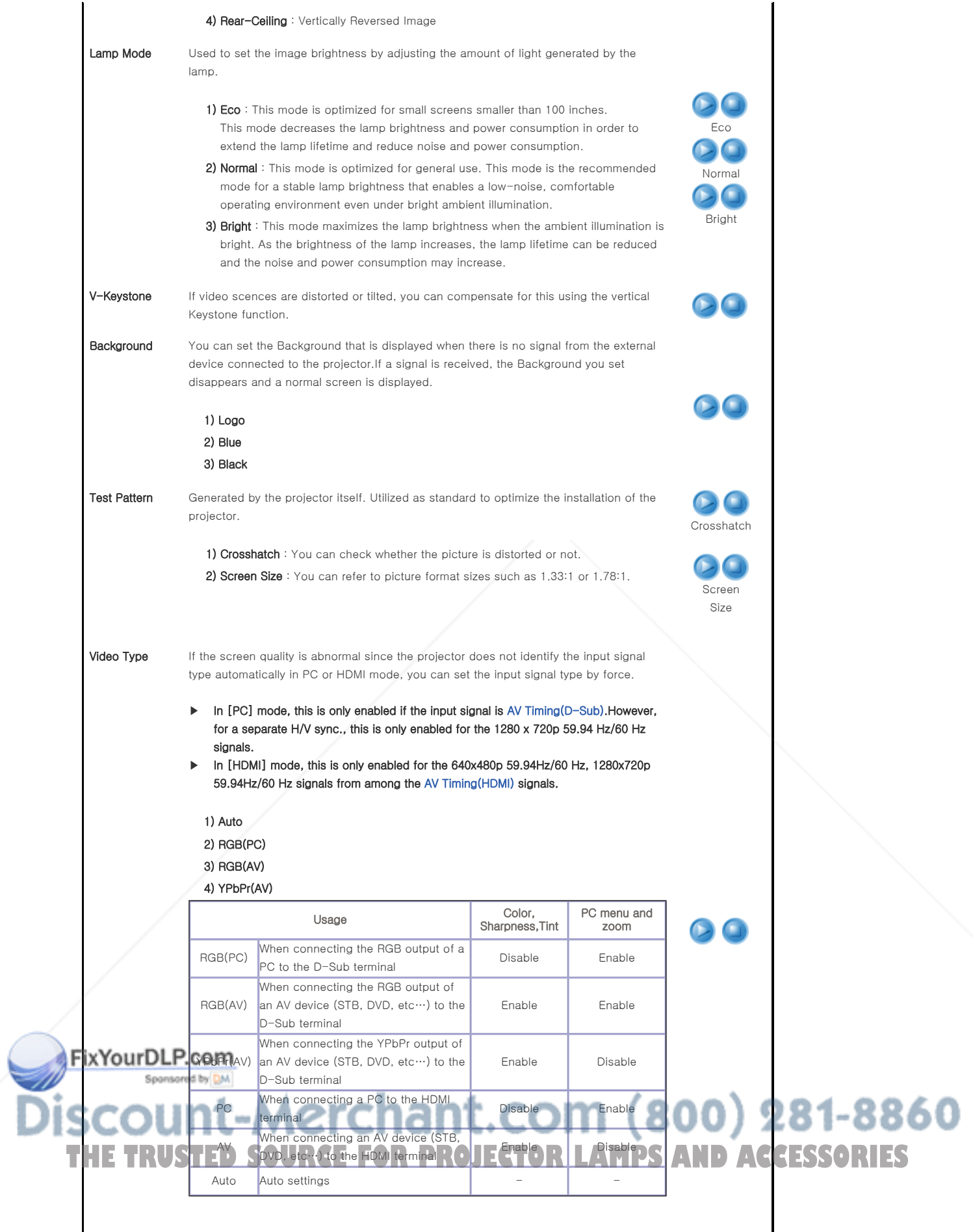

Reset Using this function, you can reset various settings to the factory default settings.

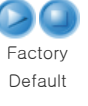

1) Factory Default: Changes the settings to the factory defaults.

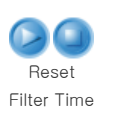

| Basic Functions | Input | Picture | Setup | Option |

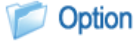

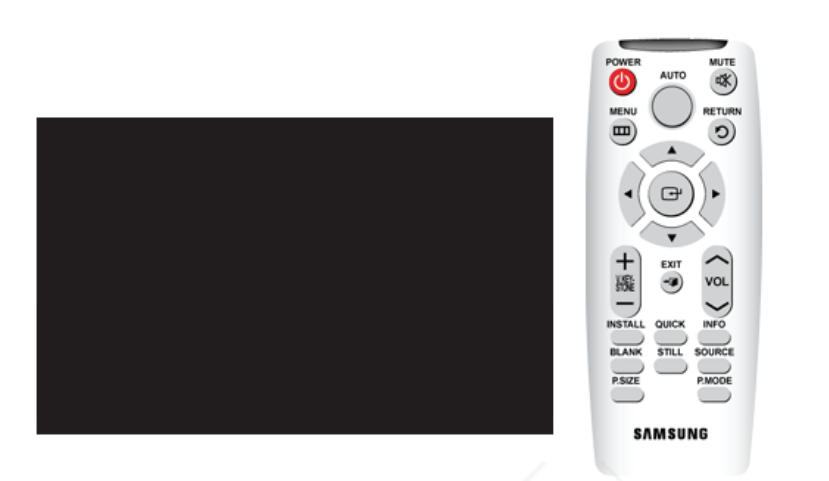

\* Click the Play( )/Stop( ) button in the table below to view the video file.

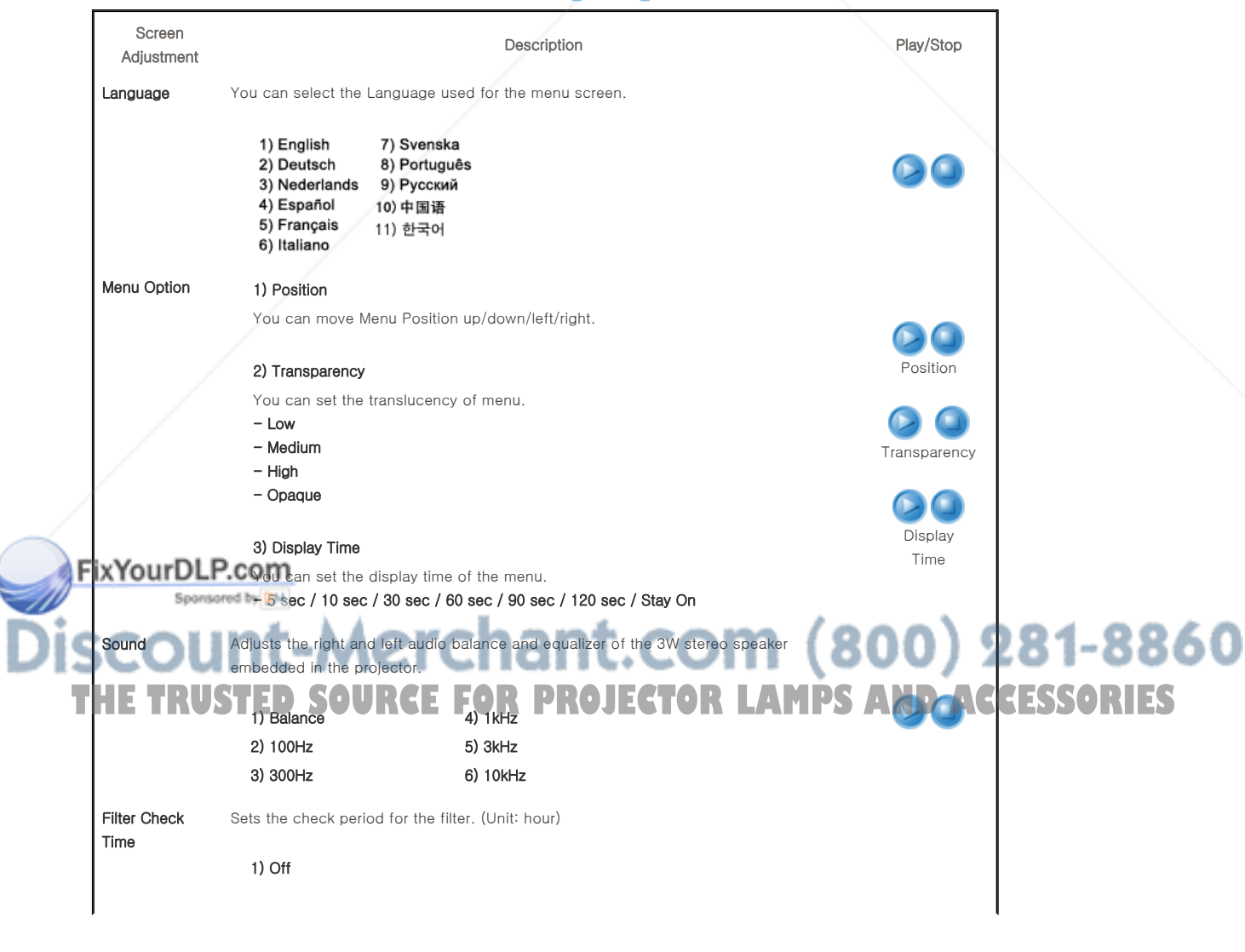

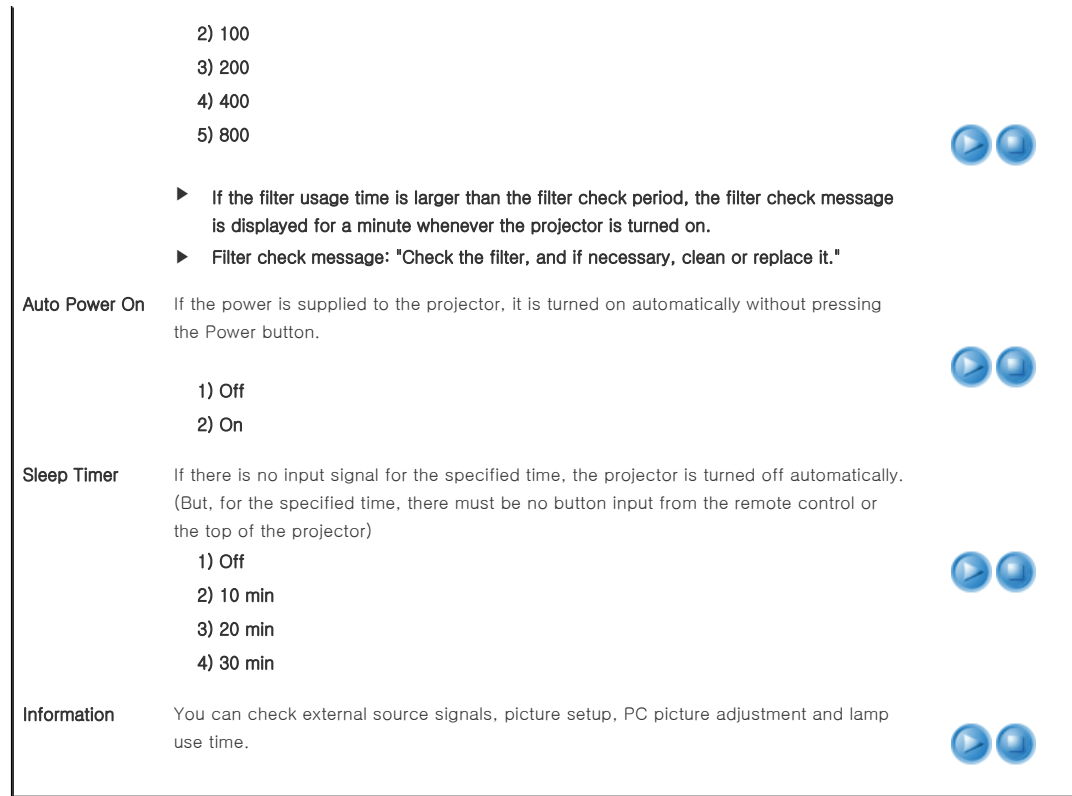

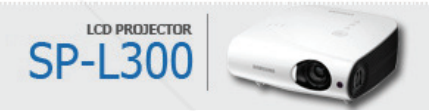

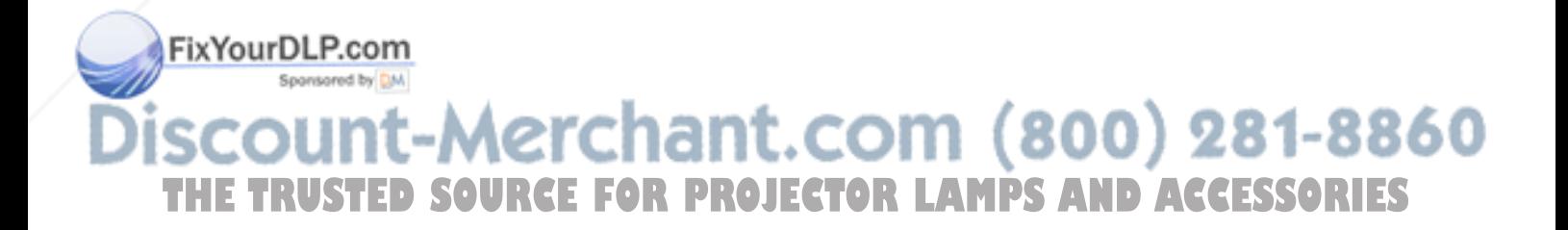

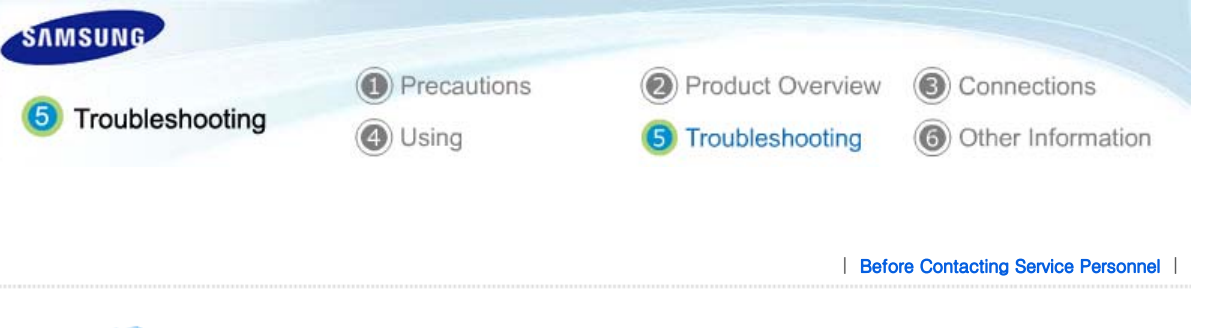

# Before Contacting Service Personnel

# **D** Installation and Connection

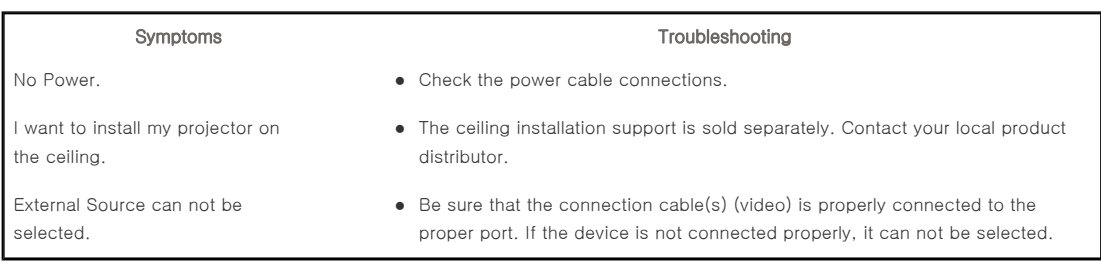

# **Menu and Remote Control**

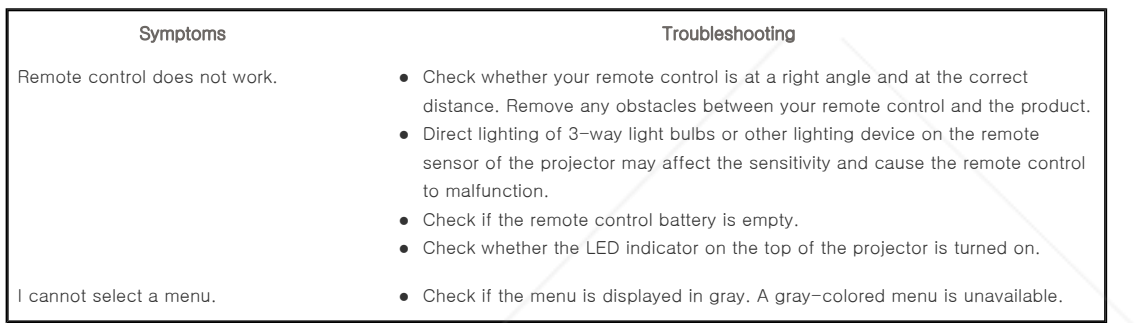

# Screen and External Source

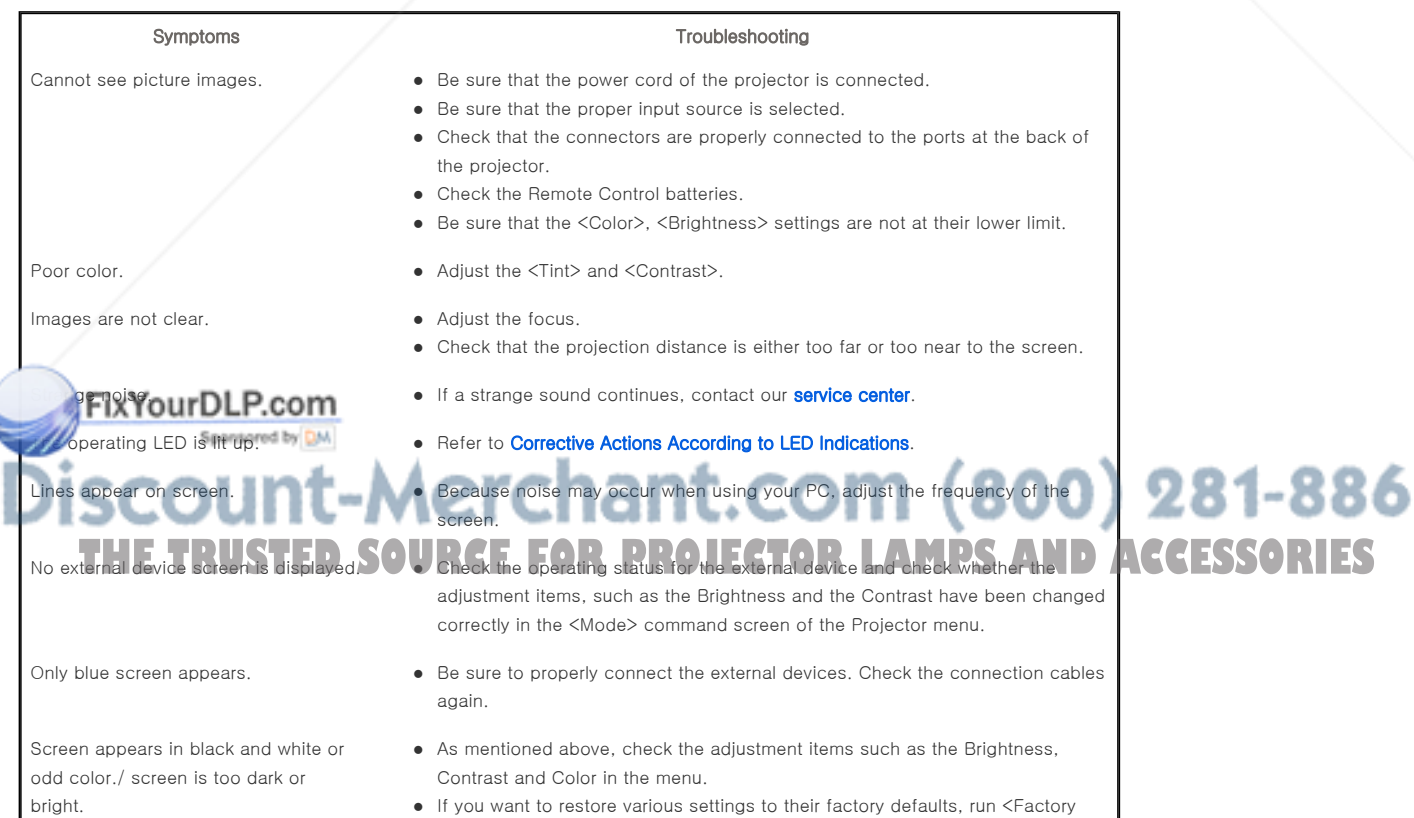

Default>from the menu.

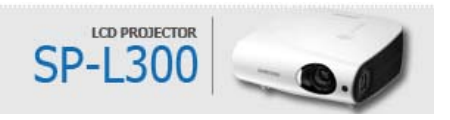

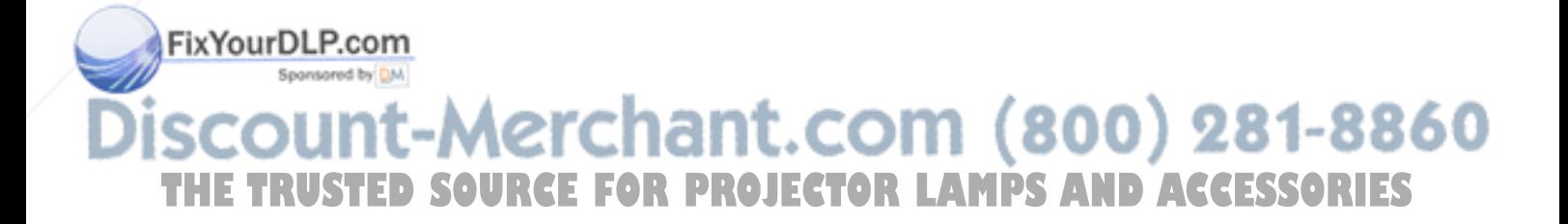

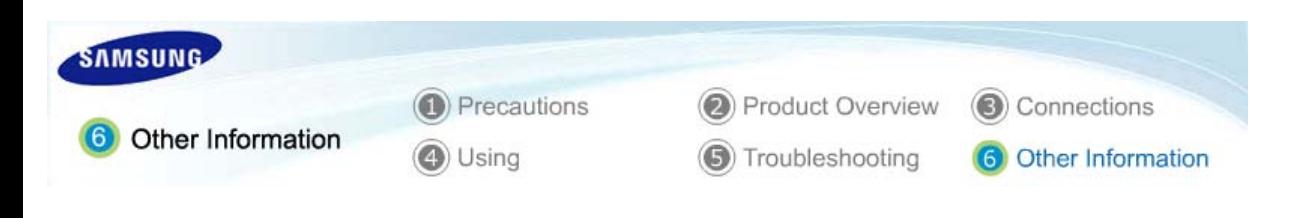

| **Care and Maintenance** | **Contact SAMSUNG WORLDWIDE** | **Authority** |

# **Care and Maintenance**

### **To clean the exterior and lens of the projector**

#### **Clean the projector using a soft dry cloth.**

- $\Diamond$  Do not clean the projector with flammable substances such as benzene, thinners or a wet cloth, as these may cause problems.
- $\Diamond$  Do not touch the projector with a nail or any other sharp objects, as this may scratch the surface.

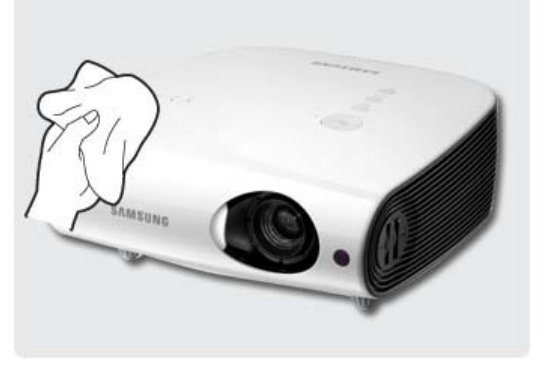

#### **To clean the interior of the projector**

**For cleaning the interior of the projector, ask your Service Center or a distributor.** 

Sontact your distributor or a Service Center if dust or other substances are inside the projector.

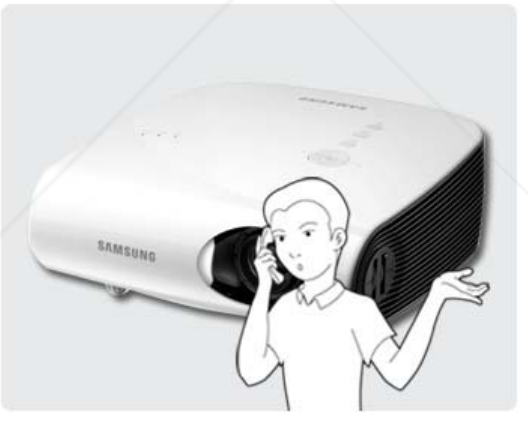

#### **Lamp Replacement**

#### **Cautions on Lamp Replacement**

- $\Diamond$  The projector lamp is an expendable item. For best operating performance, replace the lamp according to the usage time. You can view the lamp usage time in the Information Display (INFO button).
- $\Diamond$  Use the recommended lamp when replacing. Replace the lamp with the one specified below.
- Lamp Model Name : 220W UHP E19.5

# Lamp Manufacture : Philips

- For inquiries on lamp purchase, please refer to '**Contact SAMSUNG WORLDWIDE**'.

Check that the power cord is unplugged before replacing the lamp.

# Since the lamp is a high temperature and high voltage product, wait at least one hour from the time that the power  $\bigcirc$   $\bigcirc$   $\bigcirc$   $\bigcirc$   $\bigcirc$   $\bigcirc$   $\bigcirc$   $\bigcirc$   $\bigcirc$   $\bigcirc$   $\bigcirc$   $\bigcirc$   $\bigcirc$   $\bigcirc$   $\bigcirc$   $\bigcirc$   $\bigcirc$   $\bigcirc$ cord is disconnected before replacing it. The lamp is located on the left side of the projector (when looking from the front)**CTORLAMPS AND ACCESSORIES**  $\gg$  Do not leave the old lamp near inflammables or in reach of children. There is a danger of burn or injury.

- $\Diamond$  Remove dirts or foreign materials around or inside the lamp unit using a proper vacuum device.
- $\gg$  When handling the lamp, avoid touching any part of it except for the handles. If you handle the lamp incorrectly, it may affect the screen quality and shorten its lifetime.
- Before you turn the projector over to change the lamp, cover the projector with a soft cloth on a flat surface.
- The projector has been designed so that the projector does not work if the lamp cover is not completely assembled after a lamp replacement. If the projector does not work properly, **please check the operating status of the indicator LED.**

#### **Lamp Replacement Procedure**

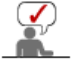

 $\Diamond$  Since the lamp is a high temperature and high voltage product, wait at least one hour from the time that the power cord is disconnected before replacing it.

The lamp is located on the left side of the projector (when looking from the front).

the figure below.

Remove the screw shown in the figure below and than open the cover.

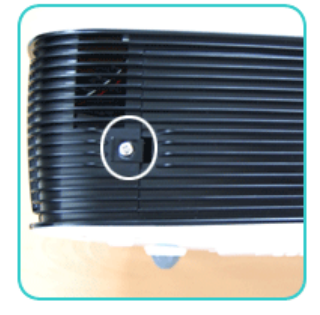

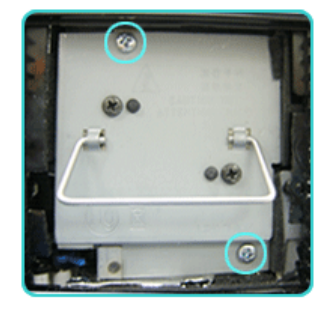

Remove the two (2) screws shown in **13** Hold and pull the lamp handle out of the projector, as shown in the figure below.

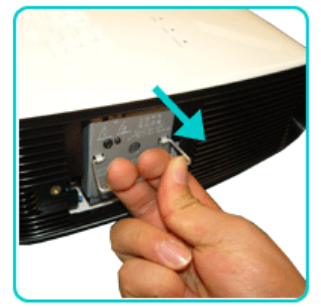

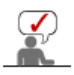

Assembling a new lamp is in the reverse order of the disassembly.

# **Replacing and Cleaning the Filter**

### **Precautions when replacing the projector filter**

- $\triangleright$  The filter is located at the bottom of the projector.
- $\triangleright$  Turn off the power of the projector, and then disconnect the power cord after the heat of the projector is cooled sufficiently.

Otherwise, its parts may be damaged due to internal heat.

- $\Diamond$  When replacing the filter, dust may occur.
- For inquiries on filter purchase, please refer to '**Contact SAMSUNG WORLDWIDE**'.

#### **The sequence for replacing or cleaning the filter of the projector.**

Turn off the power of the projector, **2** Place the product so that its bottom **3** Replace or clean the filter. and then disconnect the power cord after the heat of the projector has cooled sufficiently.

looks upward, and than push and remove the filter cover in the direction of the arrow. \* When placing the product with the

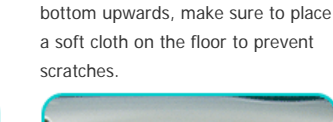

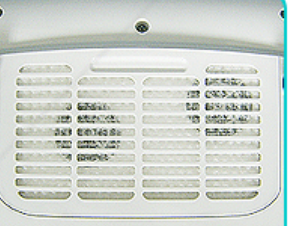

FixYourDLP.com

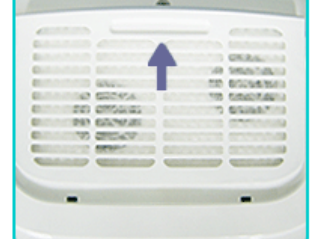

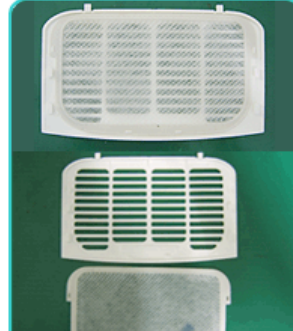

# 281-8860 **THE TRUSTED SOURCE FOR PROJECTOR LAMPS AND ACCESSORIES**

- running water.
- $\Diamond$  When washing the filter under running water, make sure to dry it completely. The moisture may cause the filter to corrode.
- $\triangleright$  If dust cannot be separated from the filter or the filter is torn, it must be replaced.
- Make sure to select the **Reset Filter Time** option after replacing or cleaning the filter of the projector

# **The location of the ventilation openings**

 $\triangleright$  The ventilation openings are located on the right and left sides and at the bottom of the projector.

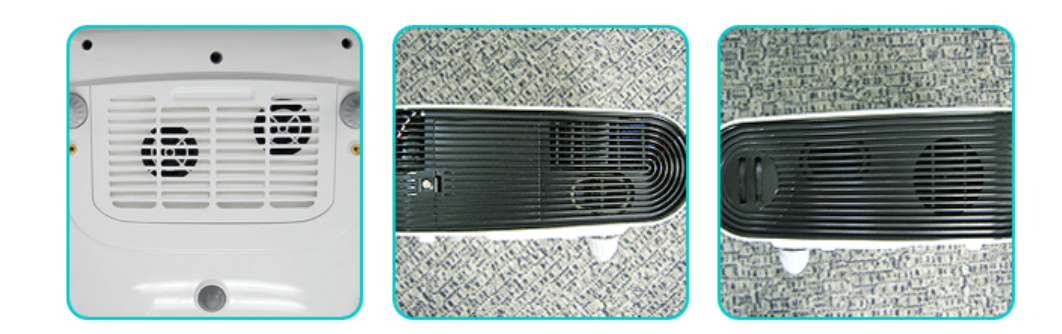

| **Care and Maintenance** | **Contact SAMSUNG WORLDWIDE** | **Authority** |

# Contact SAMSUNG WORLDWIDE

# **If you have any questions or comments relating to Samsung products, please contact a SAMSUNG customer care center.**

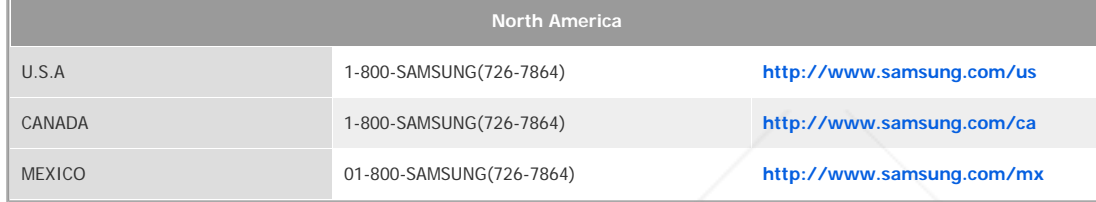

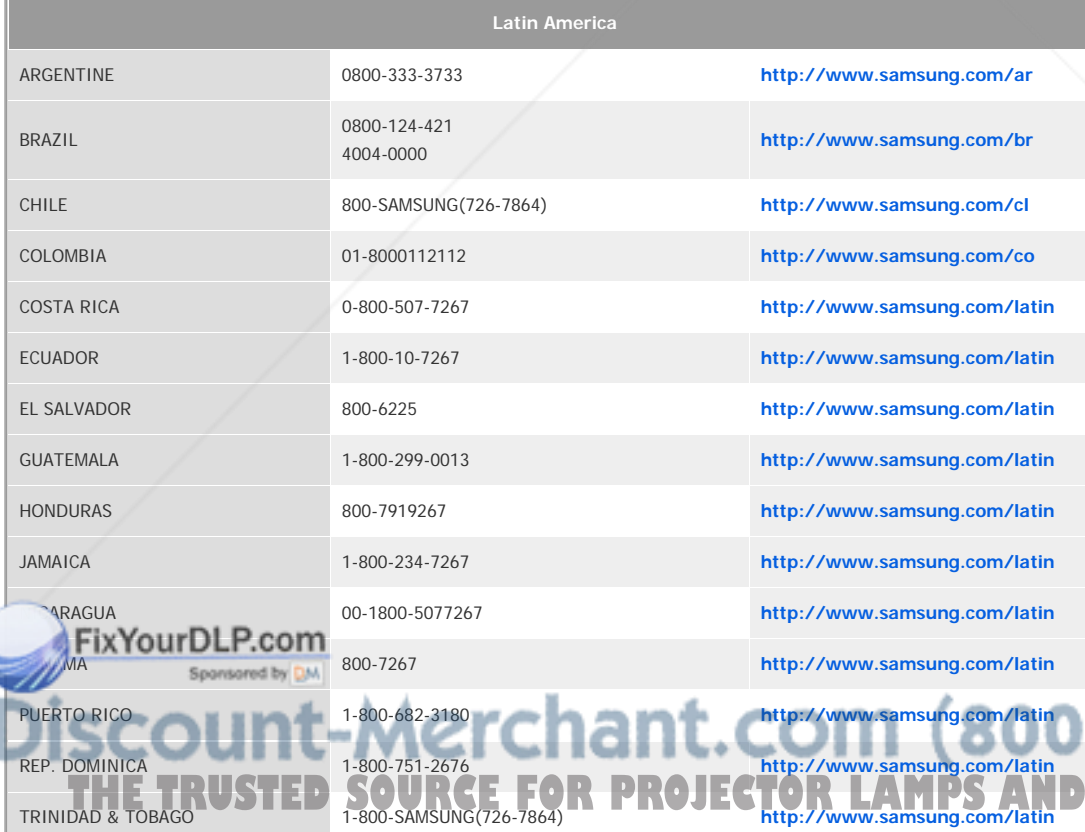

281-8860 **THE ESSORIES** 

VENEZUELA 0-800-100-5303 **http://www.samsung.com/latin**

**Europe**

AUSTRIA 0810 - SAMSUNG(7267864, € 0.07/min) **http://www.samsung.com/at**

**http://www.samsung.com/be**

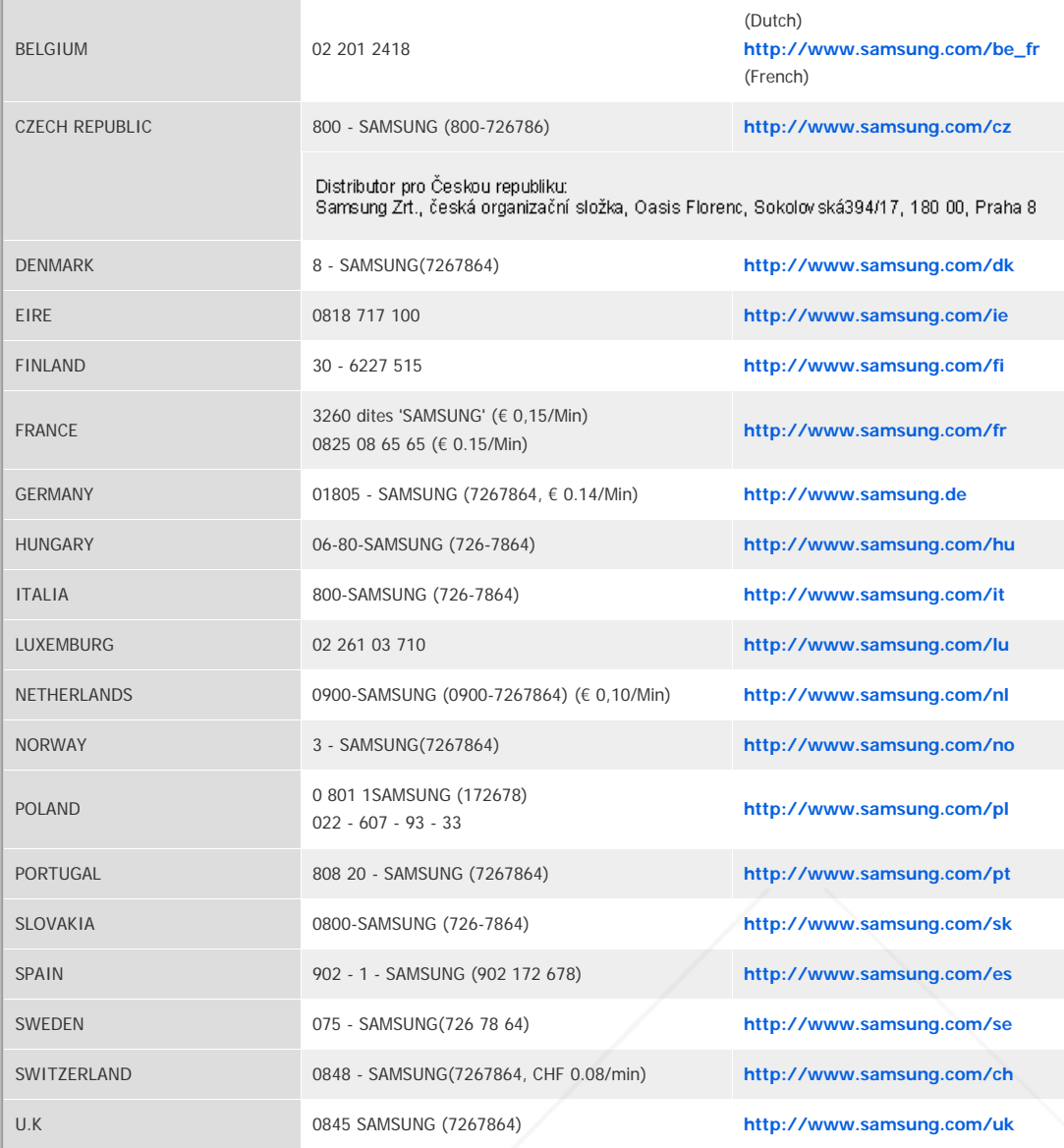

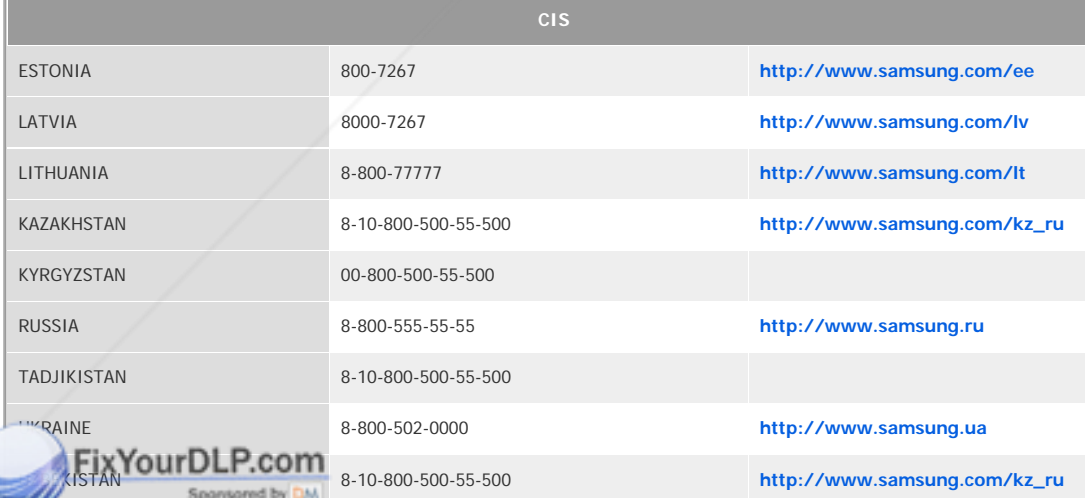

# **Asia Asia Pacifica 1281-8860 THE ESSORIES**

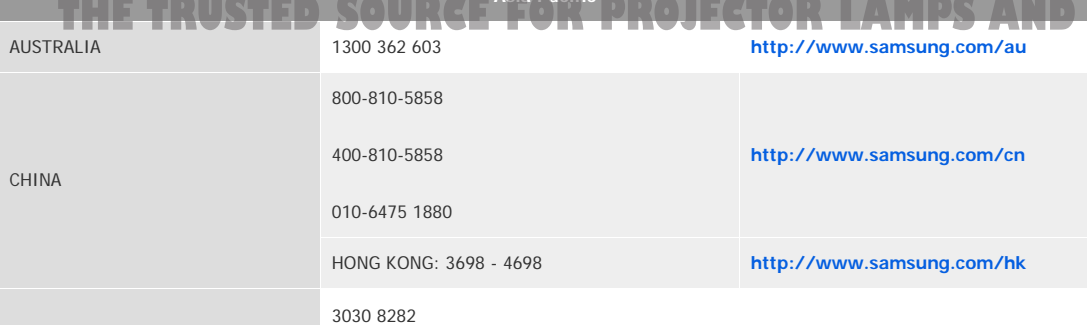

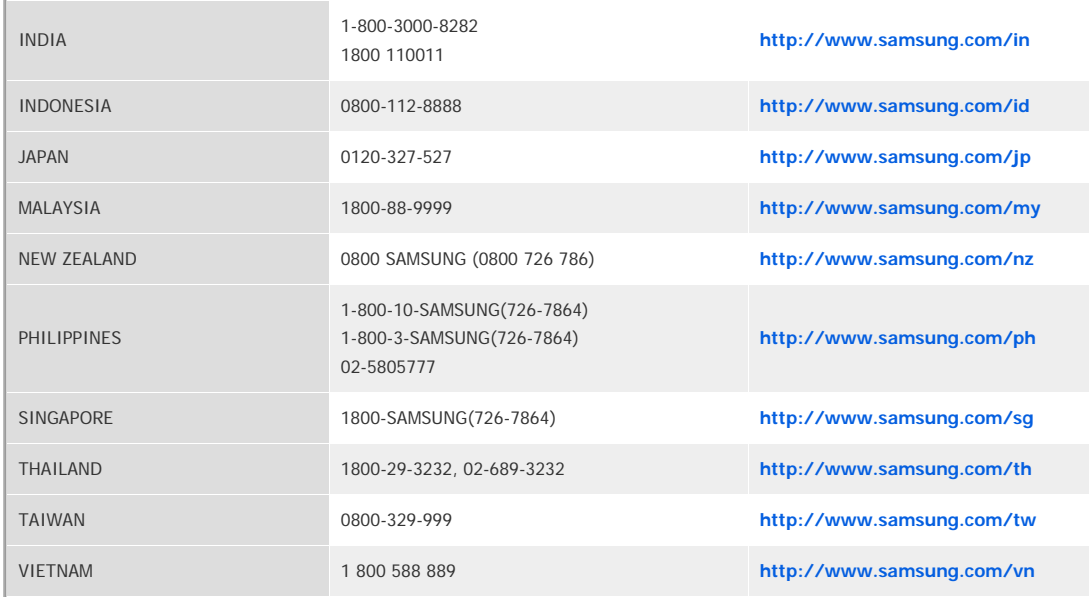

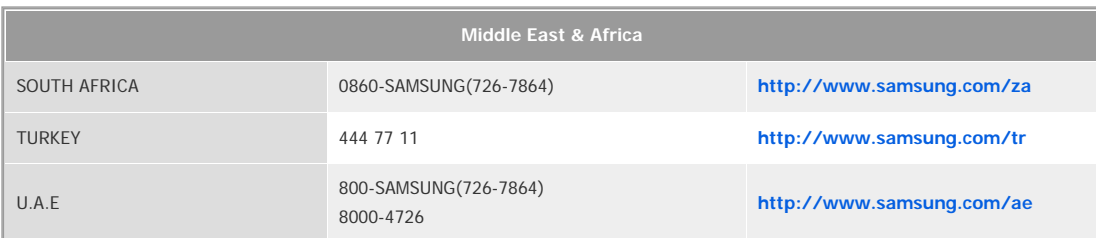

| **Care and Maintenance** | **Contact SAMSUNG WORLDWIDE** | **Authority** |

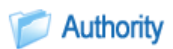

**Information in this document is subject to change without notice.**  ⓒ **2008 Samsung Electronics Co., Ltd. All rights reserved.**

Reproduction in any manner whatsoever without the written permission of Samsung Electronics Co., Ltd. is strictly forbidden.

Samsung Electronics Co., Ltd. shall not be liable for errors contained herein or for incidental or consequential damages in connection with the furnishing, performance, or use of this material.

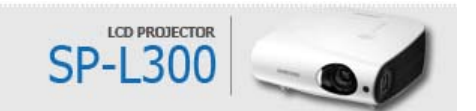

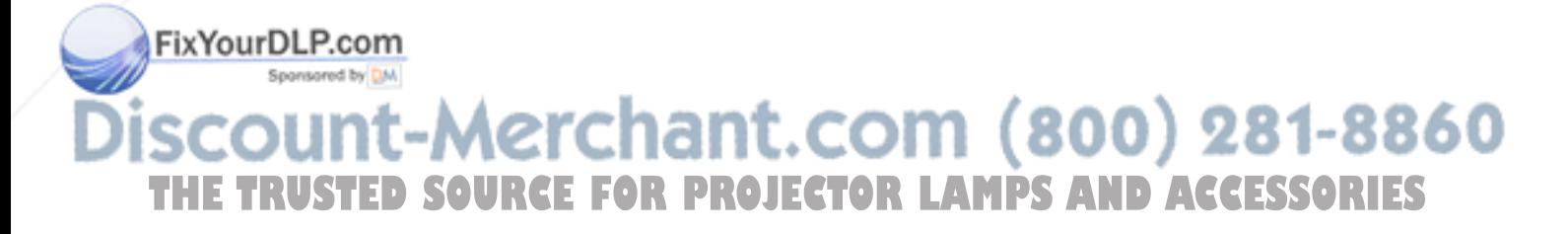

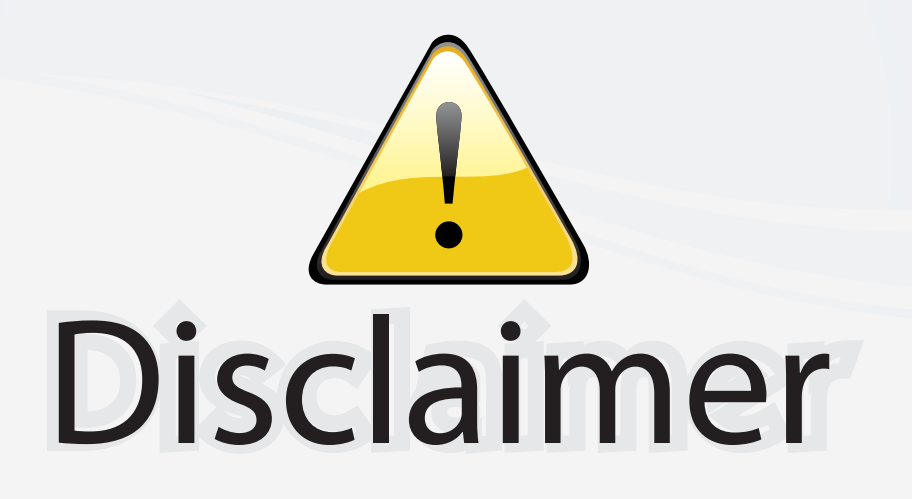

This user manual is provided as a free service by FixYourDLP.com. FixYourDLP is in no way responsible for the content of this manual, nor do we guarantee its accuracy. FixYourDLP does not make any claim of copyright and all copyrights remain the property of their respective owners.

About FixYourDLP.com

FixYourDLP.com (http://www.fixyourdlp.com) is the World's #1 resource for media product news, reviews, do-it-yourself guides, and manuals.

Informational Blog: http://www.fixyourdlp.com Video Guides: http://www.fixyourdlp.com/guides User Forums: http://www.fixyourdlp.com/forum

FixYourDLP's Fight Against Counterfeit Lamps: http://www.fixyourdlp.com/counterfeits

# Sponsors:

RecycleYourLamp.org – Free lamp recycling services for used lamps: http://www.recycleyourlamp.org

Lamp Research - The trusted 3rd party lamp research company: http://www.lampresearch.com

Discount-Merchant.com – The worlds largest lamp distributor: http://www.discount-merchant.com

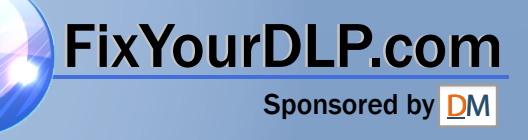